## Alltid der for å hjelpe deg

www.philips.com/support Registrer produktet og få støtte på

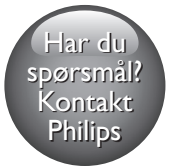

HTB9225D HTB9245D

# Brukerhåndbok

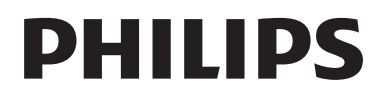

## Innholdsfortegnelse

[Velge lyd](#page-27-0)

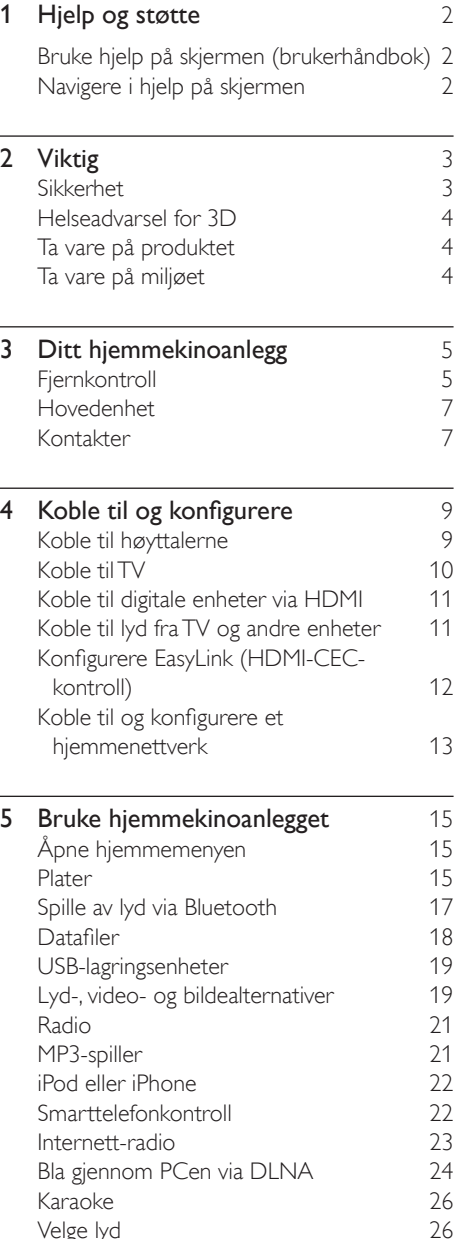

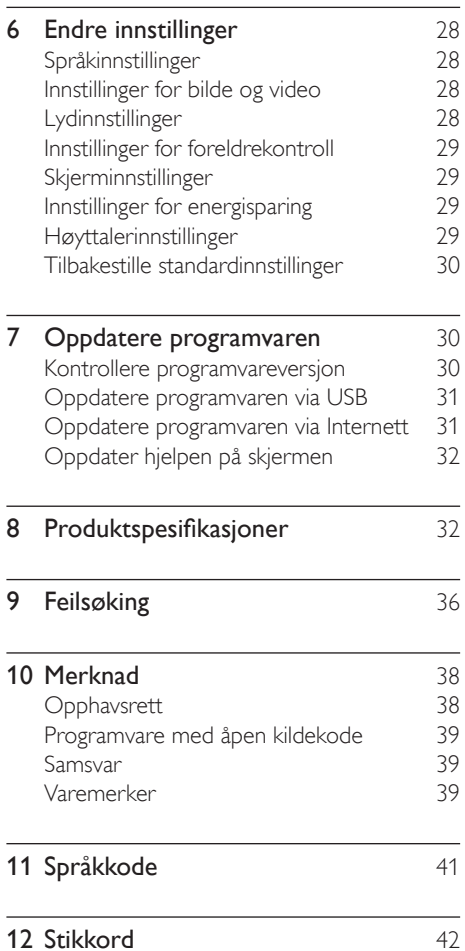

## <span id="page-3-2"></span><span id="page-3-0"></span>1 Hjelp og støtte

Philips tilbyr omfattende støtte på Internett. Gå til nettstedet vårt på www.philips.com/support for å:

- laste ned den fullstendige brukerhåndboken
- skrive ut hurtigstartveiledningen
- se videoveiledninger (bare tilgjengelig for bestemte modeller)
- finne svar på vanlige spørsmål
- sende oss en e-post med spørsmål
- chatte med representanter for brukerstøtte

Følg instruksjonene på webområdet for å velge språk, og angi deretter modellnummeret til produktet.

Alternativt kan du ta kontakt med Philips' kundestøtte i landet ditt. Skriv ned modell- og serienummeret på produktet før du kontakter Philips. Du finner denne informasjonen på baksiden eller bunnen av produktet.

### Bruke hjelp på skjermen (brukerhåndbok)

Hjelp på skjermen (brukerhåndbok) er lagret på hjemmekinoanlegget for å gi deg enkel tilgang. Hjelpen på skjermen består av to paneler.

- Det venstre panelet består av to faner – Innhold og Stikkord. Du navigerer i Innhold eller Stikkord for å velge et emne. Tegnene som brukes for å vise Innhold er følgende:
	- $\blacktriangleright$ : Trykk på OK for å utvide underemnene.
	- $\blacktriangledown$ : Trykk på OK for å skjule underemnene, eller trykk på Navigeringsknapper (opp/ned) for å velge et emne.
- For å veksle mellom venstre og høyre panel trykker du på Navigeringsknapper (venstre/høyre).

• Høyre panel inneholder innholdet i det valgte emnet. Bla nedover siden til Relaterte emner for å få mer hielp om innholdet.

[Bruk fjernkontrollen til hjemmekinoanlegget for](#page-3-1)  [å velge og navigere i hjelpen på skjermen](#page-3-1) (se 'Navigere i hjelp på skjermen' på side [2](#page-3-1)).

### <span id="page-3-1"></span>Navigere i hjelp på skjermen

Trykk på en knapp på fjernkontrollen for å bruke hjelp på skjermen.

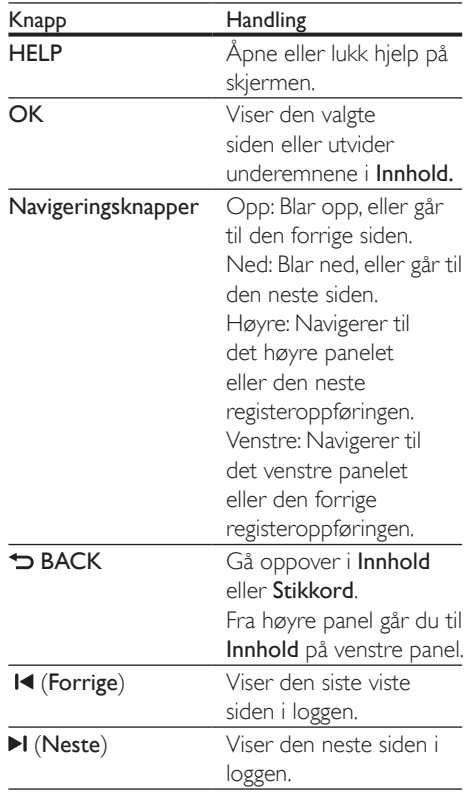

## <span id="page-4-0"></span>**Viktig**

Les og forstå alle instruksjonene før du bruker produktet. Hvis det oppstår skade som et resultat av at instruksjonene ikke er fulgt, gjelder ikke garantien.

### Sikkerhet

#### Fare for elektrisk støt eller brann!

- Produktet og tilbehøret må ikke utsettes for regn og vann. Plasser aldri beholdere med væske, for eksempel vaser, nær produktet. Hvis du søler væske på eller i produktet, må du straks koble det fra strømuttaket. Kontakt Philips' kundestøtte for å få produktet kontrollert før bruk.
- Ikke plasser produktet og tilbehøret nær åpen flamme eller andre varmekilder, inkludert direkte sollys.
- Ikke stikk inn gjenstander i ventilasjonsåpningene eller andre åpninger på produktet.
- Når strømuttaket eller en apparatkobling brukes som frakoblingsenhet, må frakoblingsenheten hele tiden være klar til bruk.
- Koble produktet fra strømuttaket i tordenvær.
- Når du kobler fra strømledningen, må du alltid trekke i støpslet, aldri i kabelen.

#### Fare for kortslutning eller brann!

• Før du kobler produktet til strømuttaket, må du kontrollere at nettspenningen har samme verdi som det som er oppgitt på baksiden eller undersiden av produktet. Ikke koble produktet til strømuttaket hvis spenningen er forskjellig.

#### Fare for skade på hjemmekinoanlegget!

• For produkter som kan monteres på veggen, må du bare bruke den medfølgende veggfestebraketten. Veggfestet må monteres på en vegg som tåler den

samlede vekten av produktet og veggfestet. Koninklijke Philips Electronics N.V. påtar seg ikke noe ansvar for uriktig veggmontering som fører til ulykker eller skader.

- For høyttalere med stativ må du bare bruke de medfølgende stativene. Fest stativene forsvarlig til høyttalerne. Plasser de monterte stativene på et flatt og jevnt underlag som tåler den samlede vekten av høyttaleren og stativet.
- Ikke plasser produktet eller andre gjenstander oppå strømledninger eller annet elektrisk utstyr.
- Hvis produktet har vært transportert i temperaturer under 5 °C, må du pakke det ut og vente til det når romtemperatur før du kobler det til strømuttaket.
- Synlig og usynlig laserstråling når enheten er åpen. Unngå eksponering av strålen.
- Ikke berør den optiske platelinsen i plateskuffen.
- Deler av dette produktet kan være laget av glass. Vær forsiktig når du håndterer det for å unngå skade.

#### Fare for overoppheting!

• Dette produktet må ikke installeres i et trangt rom. La det alltid være minst 10 cm på alle sider av produktet for ventilasjon. Kontroller at gardiner eller annet ikke dekker ventilasjonsåpningene på produktet.

#### Fare for smitte!

- Ikke bland batterier (gamle med nye eller karbonbatterier med alkaliske osv.).
- Det er fare for eksplosjon hvis batteriene ikke byttes på riktig måte. Erstatt bare med samme eller tilsvarende type.
- Ta ut batteriene hvis de er utbrukt, eller hvis fjernkontrollen ikke skal brukes på lang tid.
- Batterier kan inneholde kjemikalier, og bør behandles som spesialavfall.

#### Fare for svelging av batterier!

• Produktet/fjernkontrollen kan inneholde et myntbatteri, som kan svelges. Oppbevar derfor batteriet utilgjengelig for barn til

<span id="page-5-0"></span>enhver tid! Hvis batteriet svelges, kan det forårsake alvorlige skader eller føre til dødsfall. Det kan oppstå store interne brannskader innen to timer etter at batteriet er svelget.

- Hvis du mistenker at noen har svelget et batteri eller stukket den inn i en kroppsåpning, må lege oppsøkes umiddelbart.
- Når du bytter batteri, skal alle nye og brukte batterier alltid oppbevares utilgjengelig for barn. Kontroller at batterirommet er fullstendig stengt når du har byttet batteri.
- Hvis det ikke er mulig å stenge batterirommet fullstendig, skal produktet ikke brukes lenger. Oppbevar det utilgjengelig for barn, og ta kontakt med produsenten.

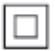

Dette er et CLASS II-apparat med dobbel isolering og uten vedlagt jordledning.

### <span id="page-5-1"></span>Helseadvarsel for 3D

Hvis du eller noen i familien din har hatt epilepsi eller fotosensitive anfall, bør du kontakte medisinsk fagpersonell før du utsetter deg selv for blinkende lyskilder, raske bildesekvenser eller å se på programmer i 3D.

For å unngå ubehag, som svimmelhet, hodepine eller forvirring, anbefaler vi at man unngår å se på 3D over lengre tid. Hvis du føler noe ubehag, må du slutte å se på 3D, og vente før du foretar deg noe som kan medføre fare (for eksempel å kjøre bil), inntil symptomene har forsvunnet. Hvis symptomene vedvarer, må du ikke se på 3D uten å ha snakket med legen først. Foreldre bør passe på barna sine mens de ser på 3D, og sørge for at de ikke opplever noe ubehag som nevnt ovenfor. Det er ikke anbefalt

å la barn under seks år se på 3D, da synet deres ennå ikke er fullt utviklet.

### Ta vare på produktet

- Ikke sett inn andre ting enn plater i plateskuffen.
- Ikke sett inn bøyde eller sprukne plater i plateskuffen.
- Ikke la plater ligge i plateskuffen hvis det er lenge til neste gang du skal bruke produktet.
- Bruk bare mikrofiberklut til rengjøring av produktet.

### <span id="page-5-2"></span>Ta vare på miljøet

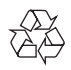

Produktet er utformet og produsert med materialer og deler av svært høy kvalitet som kan resirkuleres og gjenbrukes.

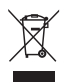

når et produkt er merket med dette symbolet, en søppeldunk med kryss over, betyr det at produktet dekkes av EU-direktiv 2002/96/ EF. Finn ut hvor du kan levere inn elektriske og elektroniske produkter til gjenvinning i ditt lokalmiljø.

Følg de lokale reglene, og ikke kast gamle produkter sammen med det vanlige husholdningsavfallet.

Hvis du kasserer gamle produkter riktig, bidrar du til å forhindre negative konsekvenser for helse og miljø.

<span id="page-6-0"></span>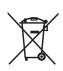

Produktet inneholder batterier som omfattes av EU-direktiv 2006/66/EF, og som ikke kan kasseres i vanlig husholdningsavfall.

Gjør deg kjent med lokale regler om innsamling av batterier. Riktig kassering bidrar til å forhindre negative konsekvenser for helse og miljø.

## 3 Ditt hjemmekinoanlegg

Gratulerer med kjøpet, og velkommen til Philips! Hvis du vil dra full nytte av støtten som Philips tilbyr (f.eks. varsel om oppgradering av produktets programvare), kan du registrere produktet ditt på www.philips.com/welcome.

### <span id="page-6-1"></span>Fjernkontroll

Denne delen inneholder en oversikt over fjernkontrollen.

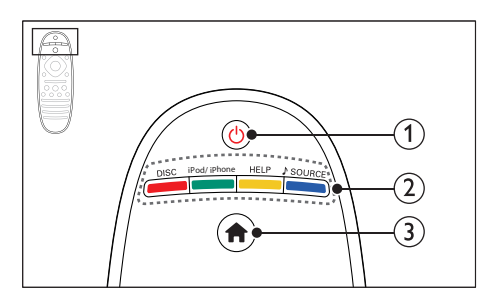

#### $(1)$   $\circ$  (Standby-på)

- Slår på hjemmekinoanlegget, eller bytter det til standbymodus.
- Når EasyLink er aktivert, trykker du og holder nede i minst 3 sekunder for å sette alle tilkoblede HDMI CECkompatible enheter i standby-modus.

#### (2) Kildeknapper / Fargeknapper

- Fargeknapper: Velger oppgaver eller alternativer for Blu-ray-plater.
- DISC: Bytt til platekilden.
- iPod/iPhone: Bytt til iPod-/iPhone-kilde.
- HELP: Åpne hjelp på skjermen
- SOURCE: Velg en lydinngangskilde.

#### $\textcircled{3}$   $\textuparrow$  (Hjem)

Brukes til å åpne Home-menyen.

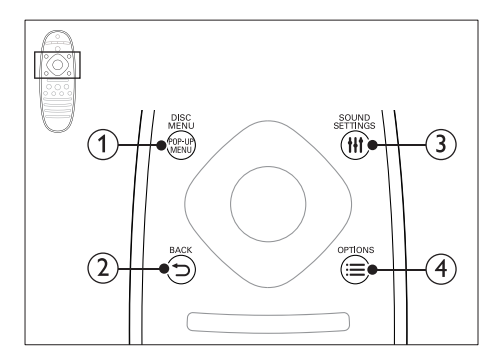

#### (1) POP-UP MENU/DISC MENU

Brukes til å åpne eller lukke platemenyen når du spiller av en plate.

#### $(2)$   $\rightarrow$  BACK

- Brukes til å gå tilbake til et tidligere menyskjermbilde.
- Trykk på og hold nede for å slette de gjeldende forhåndsinnstilte radiostasjonene i radiomodus.

#### (3) **HI SOUND SETTINGS**

Brukes til å åpne eller lukke lydalternativene.

#### $\widehat{A} \equiv$  OPTIONS

- Brukes til å åpne flere avspillingsalternativer når du spiller av en plate eller en USB-lagringsenhet.
- I radiomodus angis en radiostasjon.

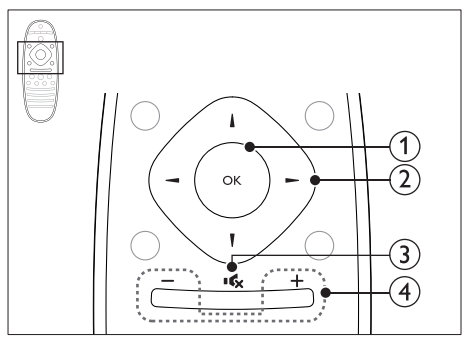

#### $(1)$  OK

Bekrefter en inntasting eller et valg.

#### (2) Navigeringsknapper

- Navigerer gjennom menyer.
- Når du konfigurerer nettverk og passord, trykker du venstre for å slette et tegn.
- Trykk venstre eller høyre i radiomodus for å starte automatisk søk.
- Trykk på opp eller ned for å søke etter radiofrekvensen i radiomodus.

#### $(3)$  is (Demp)

Slå av eller gjenopprett volumet.

#### $(4)$  +/- (Volum)

Hever eller senker volumet, eller gjenoppretter volumet når det er dempet.

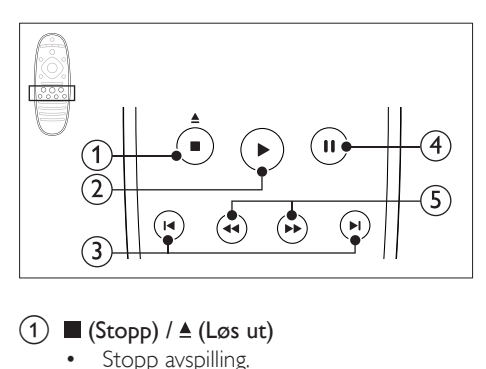

#### $\bigcap$   $\blacksquare$  (Stopp) /  $\triangleq$  (Løs ut)

- Stopp avspilling.
- Trykk på og hold nede i tre sekunder for å løse ut en plate.

#### $(2)$   $\blacktriangleright$  (Spille av)

Starter eller gjenopptar avspilling.

#### $(3)$  **IV** / **Forrige**/Neste)

- Hopper til forrige eller neste spor, kapittel eller fil.
- I radiomodus velges en forhåndsinnstilt radiostasjon.

#### $(4)$  II (Pause)

Setter avspilling på pause.

 $(5)$  44/ $\blacktriangleright$  (Hurtig bakover/Hurtig fremover)

Søker bakover eller fremover. Trykk gjentatte ganger for å endre søkehastigheten.

<span id="page-8-0"></span>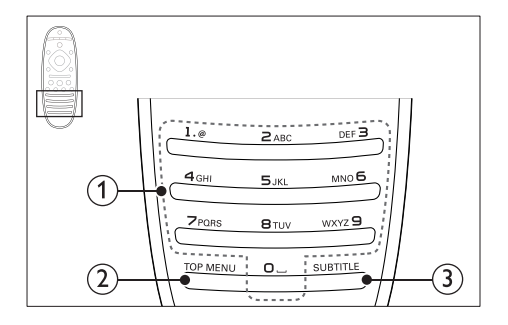

#### (1) Alfanumeriske knapper

- Brukes til å taste inn verdier eller bokstaver (som med SMS).
- I radiomodus velges en forhåndsinnstilt radiostasjon.
- $(2)$  TOP MENU

Åpner hovedmenyen på en videoplate.

#### 3 SUBTITLE

Brukes til å velge undertekstspråk for video.

### <span id="page-8-1"></span>Hovedenhet

Denne delen inneholder en oversikt over hovedenheten.

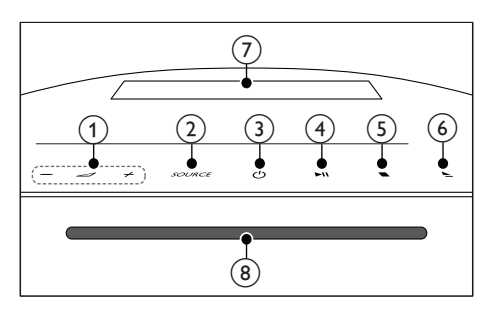

 $\bigcap$   $\bigtriangleup$  +/-

Hever eller senker volumet.

#### 2 SOURCE

Velger en lyd- eller videokilde for hjemmekinoanlegget.

#### $(3)$   $\circ$  (Standby-på)

Slår på hjemmekinoanlegget, eller bytter det til standbymodus.

#### $\overline{(4)}$  **DII** (Spill av/Pause)

Starter, stopper eller gjenopptar avspilling.

- $(5)$  (Stopp)
	- Stopp avspilling.
	- Trykk på og hold nede for å slette de gjeldende forhåndsinnstilte radiostasjonene i radiomodus.
- $(6) \triangleq$  (Løs ut) Løs ut en plate.
- (7) Displaypanel
- (8) Plateskuff

### <span id="page-8-2"></span>Kontakter

Denne delen inneholder en oversikt over kontaktene som er tilgjengelige på hjemmekinoanlegget.

### Kontaktene på siden

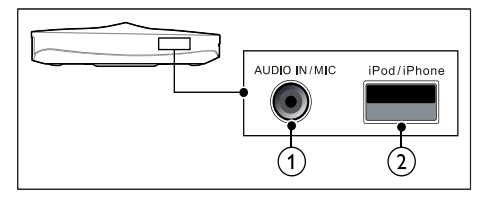

- a AUDIO IN / MIC (MIC er kun tilgjengelig på utvalgte modeller)
	- Lydinngang fra en MP3-spiller med 3,5 mm kontakt.
	- Lydinngang fra en mikrofon. (kun tilgjengelig på utvalgte modeller)
- $(2)$  iPod/iPhone (USB)
	- Lyd-, video- eller bildeinngang fra en USB-lagringsenhet.
	- Koble til en iPod eller iPhone.
	- Åpne BD-Live.

#### Bak venstre

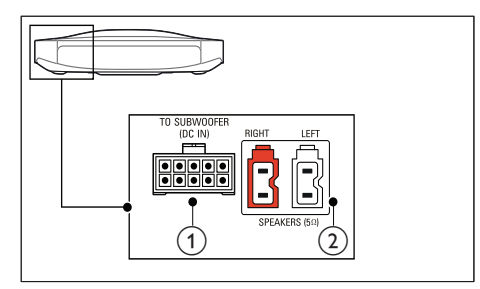

#### 1) TO SUBWOOFER

Koble til den medfølgende subwooferen.

2 SPEAKERS

Koble til de medfølgende høyttalerne.

#### Bak på midten

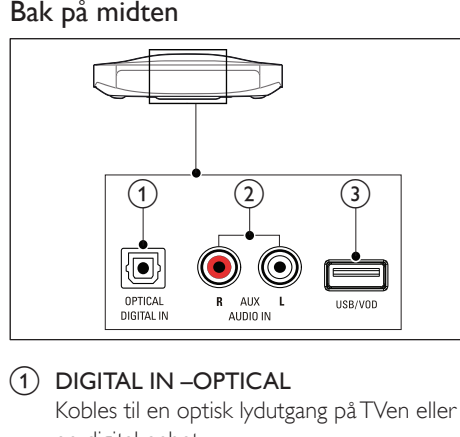

#### 1) DIGITAL IN -OPTICAL

Kobles til en optisk lydutgang på TVen eller en digital enhet.

#### $(2)$  AUDIO IN –AUX

Kobles til en analog lydutgang på TVen eller en analog enhet.

#### $\left(3\right)$   $\leftarrow$  (USB)

Lyd-, video- eller bildeinngang fra en USBlagringsenhet.

#### Bak høyre

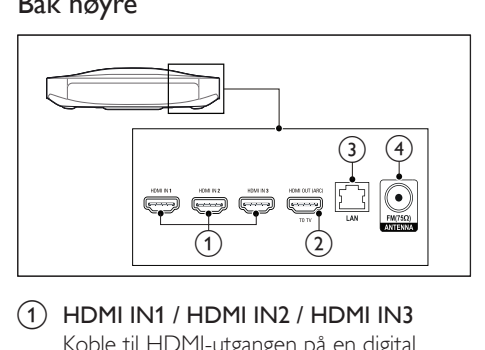

 $\Omega$  HDMI IN1 / HDMI IN2 / HDMI IN3 Koble til HDMI-utgangen på en digital enhet.

#### b HDMI OUT (ARC)TO TV

Kobles til HDMI-inngangen på TVen.

#### $(3)$  LAN

Kobles til LAN-inngangen på et bredbåndsmodem eller en ruter.

#### $\overline{a}$  ANTENNA FM 75  $\Omega$

Koble til den medfølgende FM-antennen.

## <span id="page-10-0"></span>4 Koble til og konfigurere

Denne delen beskriver hvordan du kobler hjemmekinoanlegget til en TV eller andre enheter, og hvordan du konfigurerer det. Hvis du vil ha informasjon om grunnleggende tilkoblinger for hjemmekinoanlegget og tilbehør, kan du se i hurtigstartveiledningen.

- - Merknad
- Se typeplaten på baksiden av eller nederst på produktet for identifikasjon og tilførselsstrøm.
- Før du kobler til noe nytt eller endrer koblinger, må du kontrollere at alle enhetene er koblet fra strømuttaket.

### <span id="page-10-1"></span>Koble til høyttalerne

Høyttalerkablene er fargekodede for å gjøre tilkoblingen enkel. Du kobler en høyttaler til hjemmekinoanlegget ved å sørge for at fargen på høyttalerkabelen stemmer overens med fargen på kontakten.

Høyttalerplasseringen spiller en viktig rolle når du konfigurer en surroundlydeffekt. For å få best mulig effekt plasserer du alle høyttalerne mot der du sitter, og setter dem nær ørehøyde (i sittende stilling).

Du oppnår det beste resultatet hvis du plasserer høyttalerne og subwooferen som vist nedenfor.

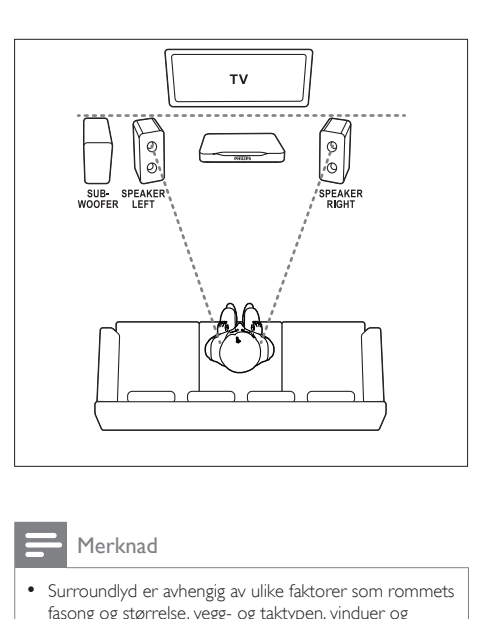

#### Merknad

Surroundlyd er avhengig av ulike faktorer som rommets fasong og størrelse, vegg- og taktypen, vinduer og reflekterende overflater og høyttalerakustikken.

Følg disse generelle retningslinjene, og konfigurer deretter høyttalerne.

- 1 Sitteposision: Dette er midten av lytteområdet.
- 2 **SPEAKER LEFT** (venstre høyttaler) og SPEAKER RIGHT (høyre høyttaler) høyttalere:

Plasser venstre og høyre høyttaler foran og i en bue med lik avstand til hovedenheten, slik at de to høyttalerne har den samme avstanden fra sitteposisjonen. For å få best mulig effekt bør du plassere høyttalerne mot sitteposisjonen og i ørehøyde (når du sitter).

3 SUBWOOFER (subwoofer): Plasser basshøyttaleren minst én meter til venstre eller høyre for TVen. La det være en avstand på ca. ti centimeter til veggen.

### <span id="page-11-2"></span><span id="page-11-0"></span>Koble til TV

Du kan koble hjemmekinoanlegget til en TV for å se på videoer. Du kan høre på lyden fra TVen gjennom hjemmekinohøyttalerne.

Bruk tilkoblingen av den beste mulige kvaliteten på hjemmekinoanlegget og TVen.

#### <span id="page-11-1"></span>Alternativ 1: Koble til TV via HDMI (ARC)

#### Beste videokvaliteten

Hjemmekinoanlegget støtter HDMI-versjon med Audio Return Channel (ARC). Hvis TVen er HDMI ARC-kompatibel, kan du høre lyden fra TVen gjennom hjemmekinoanlegget via én HDMI-kabel.

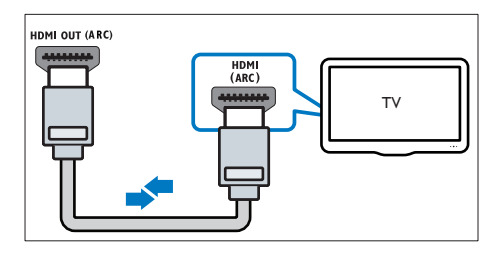

- 1 Hvis du bruker en høyhastighets HDMIkabel, kobler du HDMI OUT (ARC) kontakten på hjemmekinoanlegget til HDMI ARC-kontakten på TVen.
	- HDMI ARC-kontakten på TVen kan være merket annerledes. Du finner mer informasjon i brukerhåndboken til TVen.
- 2 Slå på HDMI-CEC-operasjoner på TVen. Du finner mer informasjon i brukerhåndboken til TVen.
	- [HDMI-CEC er en funksjon som gjør](#page-13-1)  [at CEC-kompatible enheter som er](#page-13-1)  [tilkoblet via HDMI kan betjenes med](#page-13-1)  [én enkelt fjernkontroll, for eksempel](#page-13-1)  [volumkontroll for både TVen og](#page-13-1)  [hjemmekinoanlegget.](#page-13-1) (se 'Konfigurere EasyLink (HDMI-CEC-kontroll)' på side [12](#page-13-1))

3 Hvis du ikke hører lyden fra TVen giennom [hjemmekinoanlegget, må du konfigurere](#page-14-1)  [lyden manuelt.](#page-14-1) (se 'Konfigurere lyden' på side [13](#page-14-1))

#### <span id="page-11-3"></span>Alternativ 2: Koble til TV via standard **HDMI**

#### Beste videokvaliteten

Hvis TVen ikke er HDMI ARC-kompatibel, kobler du hjemmekinoanlegget til TVen via en standard HDMI-tilkobling.

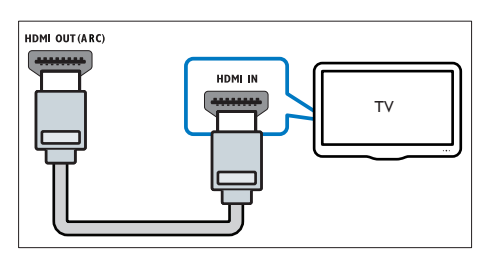

- 1 Hvis du bruker en høyhastighets HDMIkabel, kobler du HDMI OUT (ARC) kontakten på hjemmekinoanlegget til HDMI-kontakten på TVen.
- 2 Koble til en lydkabel for å høre lyden fra [TVen gjennom hjemmekinoanlegget](#page-12-1) (se 'Koble til lyd fra TV og andre enheter' på side [11](#page-12-1)).
- 3 Slå på HDMI-CEC-operasjoner på TVen. Du finner mer informasjon i brukerhåndboken til TVen.
	- [HDMI-CEC er en funksjon som gjør](#page-13-1)  [at CEC-kompatible enheter som er](#page-13-1)  [tilkoblet via HDMI kan betjenes med](#page-13-1)  [én enkelt fjernkontroll, for eksempel](#page-13-1)  [volumkontroll for både TVen og](#page-13-1)  [hjemmekinoanlegget.](#page-13-1) (se 'Konfigurere EasyLink (HDMI-CEC-kontroll)' på side [12](#page-13-1))
- 4 [Hvis du ikke hører lyden fra TVen gjennom](#page-14-1)  [hjemmekinoanlegget, må du konfigurere](#page-14-1)  [lyden manuelt.](#page-14-1) (se 'Konfigurere lyden' på side [13](#page-14-1))

<span id="page-12-0"></span>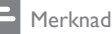

- Hvis TVen har en DVI-kontakt, kan du bruke en HDMI/
- DVI-adapter for å koble til TV. Det kan imidlertid være at noen av funksjonene ikke er tilgjengelige.

### Koble til digitale enheter via HDMI

Koble en digital enhet, som en set-topboks, en spillkonsoll eller et videokamera, til hjemmekinoanlegget via én enkel HDMItilkobling. Når du kobler enhetene til på denne måten, og spiller av en fil eller et spill

- vises video automatisk på TVen og
- lyd spilles av automatisk på hjemmekinoanlegget.
- 1 Med en høyhastighets HDMI-kabel kobler du HDMI OUT-kontakten på den digitale enheten til HDMI IN 1/2/3 på hjemmekinoanlegget.
- 2 Koble hjemmekinoanlegget til TVen gjennom HDMI OUT (ARC).
	- Hvis TVen ikke er HDMI CECkompatibel, velger du den riktige videoinngangen på TVen.
- 3 På den tilkoblede enheten slår du på HDMI-CEC-operasjoner. Se brukerhåndboken til enhetene for å få mer informasjon.
	- [Hvis du ikke hører lyden fra](#page-14-1)  [den digitale enheten gjennom](#page-14-1)  [hjemmekinoanlegget, må du](#page-14-1)  [konfigurere lyden manuelt.](#page-14-1) (se 'Konfigurere lyden' på side [13](#page-14-1))
	- Du kan også trykke på SOURCE på hjemmekinoanlegget gjentatte ganger for å velge riktig HDMI-inngang.

### <span id="page-12-1"></span>Koble til lyd fra TV og andre enheter

Du kan spille av lyd fra TVen eller andre enheter via høyttalerne til hjemmekinoanlegget.

Bruk tilkoblingen av den beste mulige kvaliteten på TVen, hjemmekinoanlegget og andre enheter.

#### Merknad

• [Når hjemmekinoanlegget og TVen er koblet til via](#page-11-1)  [HDMI ARC, er en lydtilkobling ikke nødvendig](#page-11-1) (se 'Alternativ 1: Koble til TV via HDMI (ARC)' på side [10](#page-11-1)).

#### Alternativ 1: Koble til lyd via en digital optisk kabel

Beste lydkvaliteten

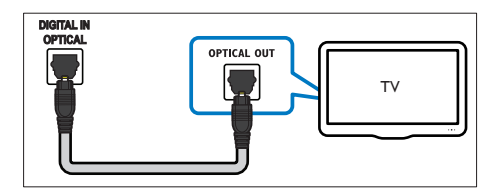

- 1 Hvis du bruker en optisk kabel, kobler du OPTICAL-kontakten på hjemmekinoanlegget til OPTICAL OUTkontakten på TVen eller annen enhet.
	- Den digitale optiske kontakten kan være merket SPDIF eller SPDIF OUT.

<span id="page-13-0"></span>Alternativ 2: Koble til lyd via analoge lydkabler

Grunnleggende lydkvalitet

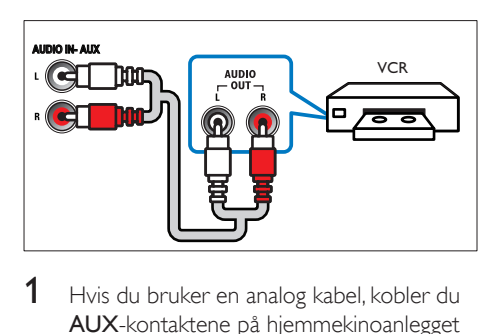

1 Hvis du bruker en analog kabel, kobler du AUX-kontaktene på hjemmekinoanlegget til AUDIO OUT-kontaktene på TVen eller annen enhet.

### <span id="page-13-1"></span>Konfigurere EasyLink (HDMI-CEC-kontroll)

Hjemmekinoanlegget støtter Philips EasyLink, som bruker HDMI CEC-protokollen (Consumer Electronics Control). EasyLinkkompatible enheter som er tilkoblet via HDMI, kan betjenes med én enkelt fjernkontroll.

#### Merknad

- HDMI-CEC har mange navn, avhengig av produsent. Se brukerhåndboken til enheten for å få informasjon om enheten din.
- Philips garanterer ikke 100 % interoperabilitet med alle HDMI CEC-enheter.

#### Før du begynner

- Koble hjemmekinoanlegget til den HDMI-CEC-kompatible enheten gjennom en HDMI-tilkobling.
- Foreta de nødvendige tilkoblingene som er beskrevet i hurtigstartveiledningen, og still deretter TVen til riktig kilde for hjemmekinoanlegget.

#### Aktiver EasyLink

- **1** Trykk på  $\bigoplus$  (Hjem).<br>**2** Velg **[Oppsett]**, og t
- $2$  Velg [Oppsett], og trykk deretter på OK.<br>3 Velg [EasyLink] > [EasyLink] > [På].
- Velg [EasyLink] > [EasyLink] > [På].
- 4 Slå på HDMI-CEC-kontroll på TVen og andre tilkoblede enheter. Du finner mer informasjon i brukerhåndboken for TVen eller andre enheter.
	- Sett lydutgangen på TVen til Forsterker (i stedet for TV-høyttalere). Du finner mer informasjon i brukerhåndboken til TVen.

#### <span id="page-13-2"></span>EasyLink-kontroller

Med EasyLink kan du betjene hjemmekinoanlegget, TVen og andre tilkoblede HDMI-CEC-kompatible enheter med én enkel fjernkontroll.

- [One Touch-avspilling] (Ett trykks avspilling): Mens det er en videoplate i skuffen, trykker du på  $\blacktriangleright$  (Spille av) for å aktivere TVen som står i standbymodus, og spiller deretter av en plate.
- [One Touch-standby] (Ett trykks standby) Hvis ettrykks standby er aktivert på hjemmekinoanlegget, kan du bytte til standby med fiernkontrollen til TVen eller andre HDMI-CEC-enheter.
- [Systemlydkontroll] (Systemlydkontroll):Hvis lydkontrollen er aktivert på systemet, spilles lyden fra den tilkoblede enheten automatisk av gjennom høyttalerne til hjemmekinoanlegget når du spiller av fra enheten.
- [Kartlegge lydinngang] (Lydinngangtilordning)[:Hvis systemets](#page-14-1)  [lydkontroll ikke fungerer, tilordner](#page-14-1)  [du den tilkoblede enheten til riktig](#page-14-1)  [lydinngangskontakt på hjemmekinoanlegget](#page-14-1)  (se 'Konfigurere lyden' på side [13](#page-14-1)).

#### **Merknad**

• For å endre kontrollinnstillingene for EasyLink trykker du på (Hjem) og velger [Oppsett] > [EasyLink].

#### <span id="page-14-1"></span><span id="page-14-0"></span>Konfigurere lyden

Hvis du ikke kan høre lydutgangen på en tilkoblet enhet via høyttalerne til hjemmekinoanlegget, gjør du følgende:

- [Kontroller at du har aktivert EasyLink på](#page-13-1)  [alle enhetene](#page-13-1) (se 'Konfigurere EasyLink (HDMI-CEC-kontroll)' på side [12\)](#page-13-1).
- Sett lydutgangen på TVen til Forsterker (i stedet for TV-høyttalere). Du finner mer informasjon i brukerhåndboken til TVen.
- Konfigurer EasyLink-lydkontrollen.
- 1 Trykk på  $\hat{\mathbf{r}}$  (Hjem).<br>2 Velg [Oppsett], og t
- Velg **[Oppsett]**, og trykk deretter på OK.
- Velg [EasyLink] > [Systemlydkontroll] >  $[På]$ .
	- Hvis du vil spille av lyd fra TVhøyttalerne, velger du [Av] og hopper over følgende trinn.
- 4 Velg [EasyLink] > [Kartlegge lydinngang].<br>5 Følg instruksjonene på skiermen for
- 5 Følg instruksjonene på skjermen for å tilordne den tilkoblede enheten til lydinngangene på hjemmekinoanlegget.
	- Hvis du kobler hjemmekinoanlegget til TVen via en **HDMI ARC-til**kobling, må du kontrollere at TV-lyden er tilordnet til ARC-inngangen på hjemmekinoanlegget.

### <span id="page-14-2"></span>Koble til og konfigurere et hjemmenettverk

Koble hjemmekinoanlegget til en nettverksruter via en kablet eller trådløs nettverkstilkobling, og få:

- [streaming av multimedieinnhold](#page-25-1) (se 'Bla gjennom PCen via DLNA' på side [24](#page-25-1))
- [Smarttelefonkontroll](#page-23-1) (se 'Smarttelefonkontroll' på side [22](#page-23-1))
- [Internett-radio](#page-24-1) (se 'Internett-radio' på side [23\)](#page-24-1)
- [Programvareoppdatering](#page-32-1) (se 'Oppdatere programvaren via Internett' på side [31](#page-32-1))

#### Forsiktig

• Gjør deg kjent med nettverksruteren, medieserverprogramvaren og nettverksprinsippene. Du kan om nødvendig lese dokumentasjonen som følger med nettverkskomponentene. Philips skal ikke holdes ansvarlig for tapte, skadede eller ødelagte data.

#### Før du begynner

• Foreta de nødvendige tilkoblingene som er beskrevet i hurtigstartveiledningen, og still deretter TVen til riktig kilde for hjemmekinoanlegget.

#### <span id="page-14-3"></span>Konfigurere kablet nettverk

#### Dette trenger du

- En nettverkskabel (RJ45 rett kabel).
- En nettverksruter (med DHCP aktivert).

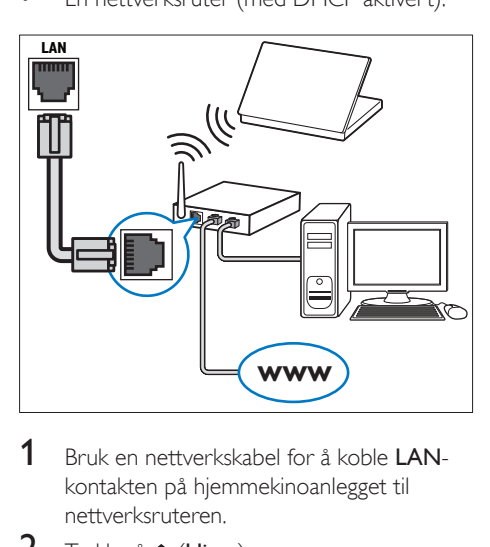

- 1 Bruk en nettverkskabel for å koble LANkontakten på hjemmekinoanlegget til nettverksruteren.
- $\frac{2}{3}$  Trykk på  $\bigoplus$  (Hjem).<br> $\frac{2}{3}$  Velg [Oppsett] og t
	- Velg [Oppsett], og trykk deretter på OK.
- $4$  Velg [Nettverk] > [Nettverksinstallasjon] > [Kablet (Ethernet)].
- 5 Følg instruksjonene på skjermen for å fullføre konfigureringen.
	- Hvis tilkoblingen mislykkes, velger du [Prøv på nytt], og trykker deretter på OK.
- 6 Velg [Fullført], og trykk deretter på OK for å avslutte.
	- Hvis du vil vise nettverksinnstillingene, velger du [Oppsett] > [Nettverk] > [Vis nettverksinnstillinger].

#### <span id="page-15-1"></span>Konfigurere trådløst nettverk

Hjemmekinoanlegget har innebygd Wi-Fi for enkel tilgang til trådløse nettverk.

#### Dette trenger du

• En nettverksruter (med DHCP aktivert). For å få best trådløs ytelse, dekning og kompatibilitet bruker du 802.11n-ruter.

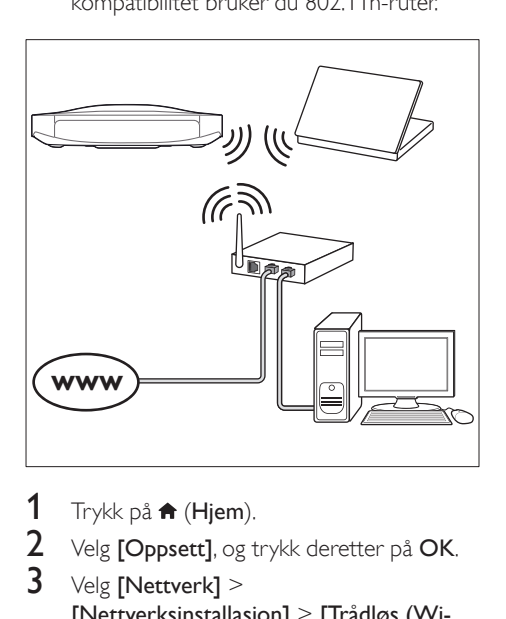

- 1 Trykk på  $\bigoplus$  (Hjem).<br>2 Velg [Oppsett], og t
- 2 Velg **[Oppsett]**, og trykk deretter på **OK.**<br>3 Velg **Dettverk1** >
- Velg [Nettverk] > [Nettverksinstallasjon] > [Trådløs (Wi-Fi)], og trykk deretter på OK.
- 4 Følg instruksjonene på skjermen for å velge og konfigurere det trådløse nettverket.
	- Hvis tilkoblingen mislykkes, velger du [Prøv på nytt], og trykker deretter på OK.
- 5 Velg [Fullført], og trykk deretter på OK for å avslutte.
	- Hvis du vil vise nettverksinnstillingene, velger du [Oppsett] > [Nettverk] > [Vis trådløsinnstillinger].

#### <span id="page-15-0"></span>Tilpass nettverksnavnet

Angi et navn for hjemmekinoanlegget for å gjøre det enkelt å finne det på hjemmenettverket.

- 1 Trykk på  $\bigoplus$  (Hjem).<br>2 Vels [Oppsett] os t
- $2$  Velg [Oppsett], og trykk deretter på OK.<br>3 Velg [Nettverk] > [Navngi produktet:].
- $\frac{3}{4}$  Velg [Nettverk] > [Navngi produktet:].
- Trykk på Alfanumeriske knapper for å angi navnet.
- 5 Velg [Utført], og trykk deretter på OK for å avslutte.

## <span id="page-16-0"></span>5 Bruke hjemmekinoanlegget

Denne delen beskriver hvordan du bruker hjemmekinoanlegget til å spille av medier fra en rekke forskjellige kilder.

#### Før du begynner

- Foreta de nødvendige tilkoblingene som står beskrevet i hurtigstartveiledningen og brukerhåndboken.
- Fullføre førstegangsoppsettet. Første konfigurering vises når du slår på hjemmekinoanlegget for første gang, eller hvis du ikke fullfører konfigureringen.
- Still TVen til riktig kilde for hjemmekinoanlegget (for eksempel HDMI, AV IN).

### <span id="page-16-3"></span>Åpne hjemmemenyen

Hjemmemenyen gir enkel tilgang til tilkoblede enheter, oppsett og andre nyttige funksjoner på hjemmekinoanlegget.

- $1$  Trykk på  $\bigstar$  (Hiem). » Hjemmemenyen vises.
- 2 Trykk på Navigeringsknapper og OK for å velge følgende:
	- [Spill av Plate]: Start avspilling av plate.
	- [bla gjennom USB]: Åpne USBinnholdsleseren
	- [bla gjennom iPod]: Åpne innholdsleseren for iPod eller iPhone.
	- **[Smart TV]**: Denne funksjonen er ikke tilgjengelig på denne versjonen.
	- [Radio]: Åpne Internett-radio og FMradio.
	- **[bla gjennom PC]**: Åpne datamaskinens innholdsleser.
	- [HDMI 1]: Velg den digitale enheten som er koblet til HDMI IN 1 på hjemmekinoanlegget.
- [HDMI 2]: Velg den digitale enheten som er koblet til HDMI IN 2 på hjemmekinoanlegget.
- **[HDMI 3]:** Velg den digitale enheten som er koblet til HDMI IN 3 på hjemmekinoanlegget.
- **[Oppsett]**: Åpne menyer for å endre innstillinger for video og lyd samt andre innstillinger.
- [Hjelp]: Åpne brukerhåndboken på skjermen.
- $3$  Trykk på  $\bigstar$  (Hjem) for å avslutte.

### <span id="page-16-2"></span>Plater

Hjemmekinoanlegget spiller av DVD-, VCD-, CD- og Blu-ray-plater. Det spiller også av plater som du har laget hjemme, som CD-R-plater med bilder, videoer og musikk.

- 1 Sett inn en plate i hjemmekinoanlegget.<br>2 Hvis platen ikke spilles av automatisk
- Hvis platen ikke spilles av automatisk, trykker du på DISC eller velger [Spill av Plate] fra hjemmemenyen.
- 3 Bruk fjernkontrollen for å kontrollere [avspillingen.](#page-16-1) (se 'Avspillingsknapper' på side [15\)](#page-16-1)
	- Det er normalt å høre litt støy når du spiller av Blu-ray-plater. Dette betyr ikke at det er noe galt med hjemmekinoanlegget.

#### <span id="page-16-1"></span>Avspillingsknapper

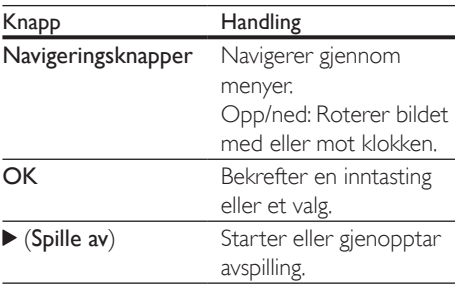

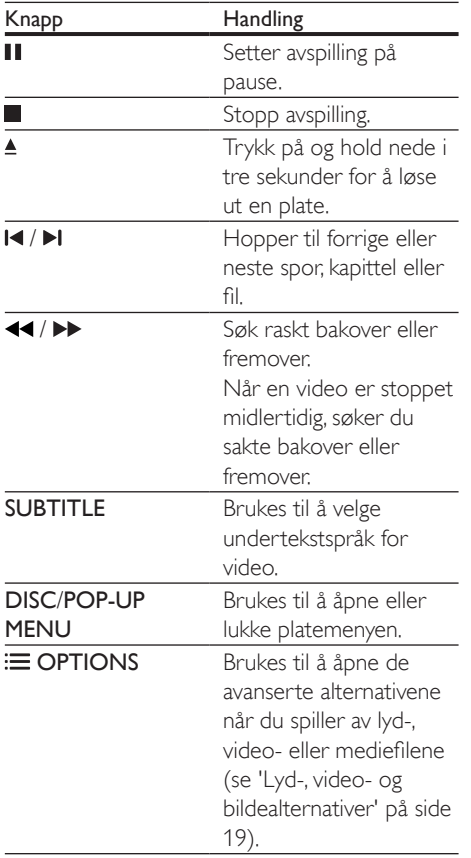

#### <span id="page-17-2"></span>Synkronisere bilde og lyd

Hvis lyd og bilde ikke er synkronisert, forsinker du lyden slik at den stemmer overens med bildet.

- $1$  Trykk på  $H$  SOUND SETTINGS.
- 2 Velg AUD SYNC, og trykk deretter på OK.
- 3 Trykk på Navigeringsknapper (opp/ned) for å synkronisere lyden med bildet.
- 4 Trykk på OK for å bekrefte.

#### <span id="page-17-1"></span>Spille av Blu-ray-3D-plate

Hjemmekinoanlegget kan spille av Blu-ray 3D-video. Les helsevarselet for 3D før du spiller av en 3D-plate.

#### Dette trenger du

- en 3D-TV
- et par 3D-briller som er kompatible med 3D-TVen
- en 3D Blu-ray-video
- en høyhastighets HDMI-kabel
- 1 Koble hjemmekinoanlegget til en 3D-kompatibel TV med en høyhastighets HDMI-kabel.
- 2 Kontroller at 3D-videoinnstillingen er aktivert. Trykk på <del>A</del> (Hjem), og velg [Oppsett] > [Video] > [Se på 3D-video] > [Auto].
	- Velg [Av] for å spille av 3D-plater i 2D-modus.
- 3 Spill av en Blu-ray 3D-plate, og ta på deg 3D-brillene.
	- Når du søker i video og i spesifikke avspillingsmodi, vises videoavspillingen i 2D. Videoavspillingen går tilbake til 3D når du gjenopptar avspillingen.

#### Merknad

• Endre lysstyrken på skjermen for å unngå flimring.

#### <span id="page-17-0"></span>Bonus View på Blu-ray

På Blu-ray-plater som støtter Bonus View, kan du få ekstra innhold som kommentarer i et lite skjermvindu. Bonus View er også kjent som PIP.

- 1 Aktiver Bonus View i Blu-ray-platemenyen.
- $2$  Når du spiller av filmen, trykker du på  $\equiv$ OPTIONS.
	- » Alternativmenyen vises.

#### <span id="page-18-0"></span> $3$  Velg [PIP-valg] > [PIP].

- Avhengig av videoen vises PIP-menyen [1] eller [2].
- Velg [Av] for å slå av Bonus View.
- 4 Velg  $[2. \text{lydspråk}]$  eller  $[2. \text{tekstingspråk}].$ <br>5 Velg språket og trykk deretter på OK
- Velg språket, og trykk deretter på OK.

#### <span id="page-18-1"></span>BD-Live på Blu-ray

På Blu-ray-plater med BD-Live-innhold får du tilgang til tilleggsfunksjoner som chat med regissøren på Internett, de nyeste filmtrailerne, spill, bakgrunner og ringetoner.

BD-Live-tjenestene og -innholdet varierer fra plate til plate.

#### Dette trenger du

- en Blu-ray-plate med BD-Live-innhold
- en USB-lagringsenhet med minst 1 GB minne
- 1 [Koble hjemmekinoanlegget til et](#page-14-2)  [hjemmenettverk med Internett](#page-14-2)[tilgang](#page-14-2) (se 'Koble til og konfigurere et hjemmenettverk' på side [13\)](#page-14-2).
- 2 Koble en USB-lagringsenhet til USB-kontakten på sidepanelet til hjemmekinoanlegget.
- $3$  Trykk på  $\bigtriangleup$  (Hjem), og velg [Oppsett].
- $4$  Velg [Avansert] > [BD-Live-sikkerhet] > [Av] for å aktivere BD-Live.
	- For å deaktivere BD-Live velger du **[På]**.
- $5$  Velg ikonet for BD-Live i platemenyen, og trykk deretter på OK.
	- » BD-Live begynner å lastes. Tiden det tar å laste, avhenger av platen og av Internett-tilkoblingen.
- 6 Trykk på Navigeringsknapper for å navigere i BD-Live, og deretter på OK for å velge et alternativ.

#### Merknad

• For å slette minnet på lagringsenheten trykker du på (Hjem) og velger [Oppsett] > [Avansert] > [Tøm minne].

### Spille av lyd via Bluetooth

Via Bluetooth må du koble hjemmekinoanlegget til Bluetooth-enheten din (for eksempel iPad, iPhone, iPod touch, Android-telefon eller en bærbar PC), og deretter kan du høre på lydfiler som er lagret på enheten, via høyttalerne til hjemmekinoanlegget.

#### Dette trenger du

- En Bluetooth-enhet som støtter Bluetoothprofil A2DP, og Bluetooth-versjon 2.1 + EDR.
- Operativ rekkevidde mellom hjemmekinoanlegget og en Bluetoothenhet er cirka 10 meter.
- **1** Trykk på  $\sqrt{S}$  **SOURCE** gjentatte ganger for å velge Bluetooth-modus.
	- $\rightarrow$  BT vises på displayet.
- 2 På Bluetooth-enheten må du slå på Bluetooth og søke etter og velge navnet på hjemmekinoanlegget ditt for å opprette forbindelsen (se brukerhåndboken for Bluetooth-enheten om hvordan du aktiverer Bluetooth).
	- Når du blir bedt om å angi et passord, skriver du inn 0000.
- $3$  Vent til du hører et pip fra høyttalerne til hjemmekinoanlegget.
	- » Når Bluetooth-tilkoblingen er gjenopprettet,,vises BT READY i displayet.
- 4 Velg og spill av lydfiler eller musikk på Bluetooth-enhet.
	- Hvis det kommer inn et anrop under avspillingen, settes musikkavspillingen på pause. Avspillingen fortsetter når samtalen avsluttes.
- $5$  Hvis du vil avslutte Bluetooth, velger du en annen kilde.
	- Når du går tilbake til Bluetooth-modus, forblir Bluetooth-tilkoblingen aktiv.

#### <span id="page-19-0"></span>Merknad

- Musikkstreamingen kan bli avbrutt av hindringer mellom enheten og hjemmekinoanlegget, for eksempel en vegg, et metallisk kabinett som dekker enheten, eller andre enheter i nærheten som opererer på samme frekvens.
- Hvis du vil koble hjemmekinoanlegget sammen med en annen Bluetooth-enhet, må du deaktivere Bluetoothenheten som for øyeblikket er tilkoblet.
- Philips garanterer ikke 100 % kompatibilitet med alle Bluetooth-enheter.

### <span id="page-19-2"></span>Datafiler

Hjemmekinoanlegget kan vise bilder og spille av lyd- og videofiler fra en plate eller en USB-lagringsenhet. [Før du spiller av en fil,](#page-34-0)  [må du kontrollere at filformatet støttes på](#page-34-0)  [hjemmekinoanlegget](#page-34-0) (se 'Filformater' på side [33\)](#page-34-0).

- 1 Spill av filene fra en plate eller en USBlagringsenhet.
- 2 Trykk på  $\blacksquare$  for å stoppe avspillingen.
	- Trykk på ▶ (Spille av) for å fortsette avspillingen av videoen der du stoppet den.
	- Trykk på OK for å spille av videoen fra begynnelsen.

#### Merknad

• Hvis du skal spille av DRM-beskyttede DivX-filer, kobler du hjemmekinoanlegget til en TV gjennom en HDMI-kabel.

#### <span id="page-19-1"></span>**Teksting**

Hvis videoen har undertekster på flere språk, velger du et tekstspråk.

#### Merknad

- Kontroller at undertekstfilen har akkurat det samme navnet som videofilen. Hvis for eksempel videofilen heter movie.avi, lagrer du undertekstfilen som movie.srt eller movie.sub.
- Følgende filformater støttes på hjemmekinoanlegget: .srt, .sub, .txt, .ssa, .ass, smi, og .sami. Hvis undertekstene ikke vises riktig, må du endre tegnsettet.
- 1 Når du spiller av videoen, trykker du på SUBTITLE for å velge et språk.
- $2$  For DivX- eller RMVB/RM-videoer: Hvis undertekstene ikke vises slik de skal, følger du de følgende trinnene for å endre tegnsettet.
- 3 Trykk på OPTIONS. » Alternativmenyen vises.
- 4 Velg **[Tegnsett]**, og velg deretter et tegnsett som støtter underteksten.

#### **Europa, India, LATAM og Russland**

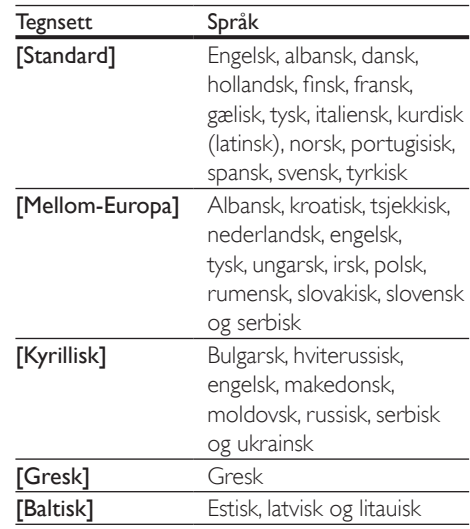

#### <span id="page-20-0"></span>**Asia-Stillehavet og Kina**

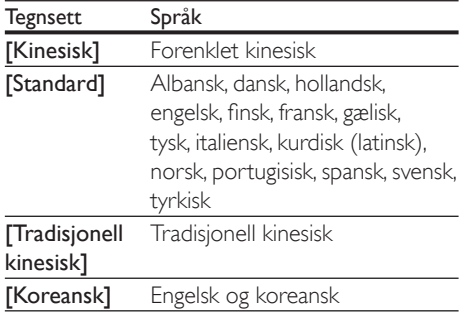

#### <span id="page-20-5"></span>VOD-kode for DivX

Før du kjøper DivX-videoer og spiller dem av på hjemmekinoanlegget, må du registrere anlegget på www.divx.com ved hjelp av DivX VOD-koden.

- 1 Trykk på  $\bigoplus$  (Hjem).<br>2 Vels [Oppsett] os t
- 2 Velg **[Oppsett]**, og trykk deretter på **OK.**<br>3 Velg [Avansert] > [Div**X®VOD-kode]**
- Velg [Avansert] > [DivX® VOD-kode].
	- » DivX VOD-registreringskoden for hjemmekinoanlegget vises.

### <span id="page-20-3"></span>USB-lagringsenheter

Du kan glede deg over bilder, lyd og video som er lagret på en USB-lagringsenhet, for eksempel en MP4-spiller eller et digitalkamera.

#### Dette trenger du

- En USB-lagringsenhet som er formatert for FAT- eller NTFS-filsystemer, og som samsvarer med masselagringsklassen.
- [En mediefil i et av filformatene som støttes](#page-34-0)  (se 'Filformater' på side [33\)](#page-34-0).

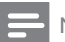

#### Merknad

• Hvis du bruker en USB-skjøteledning, USB-hub eller USB-multileser, er det ikke sikkert at USBlagringsenheten blir oppdaget.

- 1 Koble en USB-lagringsenhet til USB-kontakten på sidepanelet til hjemmekinoanlegget.
- $2$  Trykk på  $\bigstar$  (Hiem).
- Velg **[bla gjennom USB]**, og trykk deretter på OK.
	- » En innholdsleser vises.
- 4 Velg en fil, og trykk deretter på OK.<br>5 Trykk på avspillingskaappene for å st
	- 5 [Trykk på avspillingsknappene for å styre](#page-16-1)  [avspillingen](#page-16-1) (se 'Avspillingsknapper' på side [15\)](#page-16-1).

### <span id="page-20-1"></span>Lyd-, video- og bildealternativer

Du kan bruke avanserte funksjoner når du spiller av bilde-, lyd- og videofiler fra en plate eller en USB-lagringsenhet.

#### <span id="page-20-2"></span>Lydalternativer

Når du spiller av lyd, kan du repetere et lydspor, en plate eller en mappe.

- **1** Trykk på  $:=$  **OPTIONS** gjentatte ganger for å bla gjennom følgende funksjoner:
	- RPT TRK / RPT FILE: Gjenta gjeldende spor eller fil.
	- RPT DISC / RPT FOLD: Repeterer alle sporene på platen eller i mappen.
	- RPT RDOM: Spiller av lydsporene i tilfeldig rekkefølge.
	- **RPT OFF:** Slår av repetisjonsmodusen.

#### <span id="page-20-4"></span>Videoalternativer

Når du ser på en video, kan du velge alternativer som undertekst, lydspråk, tidssøk og bildeinnstillinger. Noen alternativer er ikke tilgjengelige, avhengig av videokilden.

- **1** Trykk på  $\equiv$  **OPTIONS**.
	- » Menyen for videoalternativer vises.
- 2 Trykk på Navigeringsknapper og OK for å velge og endre:
	- [Lydspråk]: Velger lydspråk for video.
	- [Undertekstspråk]: Brukes til å velge undertekstspråk for video.
	- [Flytting av undertekst]: Endrer plasseringen av underteksten på skjermen.
	- [Info]: Viser informasjon om det som blir avspilt.
	- [Tegnsett] Velger et tegnsett som støtter den eksterne DivXunderteksten.
	- [Tidssøk]: Hopper til en bestemt del i videoen ved å angi tiden for scenen.
	- [2. lydspråk]: Velg det andre lydspråket for Blu-ray video.
	- [2. tekstingspråk]: Velg det andre tekstspråket for Blu-ray video.
	- [Titler]: Velger et bestemt tittelnummer.
	- [Kapitler]: Velger et bestemt kapittelnummer.
	- [Vinkelliste]: Velger en annen kameravinkel.
	- [Menyer]: Viser platemenyen.
	- [PIP-valg]: Vis PIP-vindu når du spiller av en Blu-ray-plate som støtter Bonus View.
	- [Zoom]: Zoomer inn på en videoscene eller et bilde. Trykk på Navigeringsknapper (venstre/høyre) for å velge en zoomfaktor.
	- [Repeter]: Repeterer et kapittel eller en tittel.
	- [Repeter A-B]: Markerer to punkter i et kapittel eller spor for å repetere avspillingen, eller slår av repetisjonsmodusen.
	- [Bildeinnstillinger]: Velger en forhåndsdefinert fargeinnstilling.
	- [2D til 3D]: Viser 2D- eller 3D-video.
	- [Karaoke] (Bare tilgjengelig i utvalgte modeller og regioner): Endrer karaokeinnstillingene.

#### <span id="page-21-0"></span>Bildealternativer

Når du ser på et bilde, kan du zoome inn på bildet, rotere det, legge til animasjon til en lysbildefremvisning, og endre bildeinnstillingene.

- **1** Trykk på  $\equiv$  **OPTIONS**.
	- » Menyen med bildealternativer vises.
- 2 Trykk på Navigeringsknapper og OK for å velge og endre de følgende innstillingene:
	- **[Roter +90]**: Roterer bildet 90 grader med klokken.
	- **FRoter -901: Roterer bildet 90 grader** mot klokken.
	- [Zoom]: Zoomer inn på en videoscene eller et bilde. Trykk på Navigeringsknapper (venstre/høyre) for å velge en zoomfaktor.
	- [Info]: Viser bildeinformasjon.
	- [Varighet per lysbilde]: Velg visningshastighet for hvert bilde i en lysbildefremvisning.
	- [Lysbildeanimasjon]: Velger animasjon for lysbildefremvisningen.
	- [Bildeinnstillinger]: Velger en forhåndsdefinert fargeinnstilling.
	- [Repeter]: Repeterer en valgt mappe.
	- [2D til 3D]: Viser 2D- eller 3D-lysbildefremvisning.

#### <span id="page-21-1"></span>Lysbildefremvisning med musikk

Hvis bilde- og lydfilene er fra samme plate eller USB-lagringsenhet, kan du lage lysbildefremvisninger med musikk.

- 1 Velg et lydspor, og trykk deretter på OK.<br>2 Trykk på  $\bigstar$  BACK og gå til bildemanner
- $2$  Trykk på  $\bigcirc$  BACK, og gå til bildemappen.<br>3 Velg et bilde, og trykk deretter på  $\triangleright$  (Spille
	- Velg et bilde, og trykk deretter på ▶ (Spille av) for å starte lysbildefremvisningen.
- $4$  Trykk på  $\blacksquare$  for å stoppe bildefremvisningen.
- $5$  Trykk på  $\blacksquare$  en gang til for å stoppe musikken.

#### Merknad

• [Kontroller at bilde- og lydformatene støttes av](#page-34-0)  [hjemmekinoanlegget](#page-34-0) (se 'Filformater' på side [33\)](#page-34-0).

### <span id="page-22-0"></span>Radio

Du kan høre på FM-radio på hjemmekinoanlegget, og lagre opptil 40 radiostasjoner.

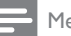

Merknad

• AM-radio og digital radio støttes ikke. • Hvis det ikke blir funnet noe stereosignal, blir du bedt om å installere radiostasjonene på nytt.

- 1 Koble FM-antennen til ANTENNA FM 75  $\Omega$  på hjemmekinoanlegget.
	- Best mottak får du ved å plassere antennen unna TVen eller andre strålingskilder.
- $\frac{2}{3}$  Trykk på  $\bigoplus$  (Hjem).<br>3 Velg **[Radio]**, og try
- Velg [Radio], og trykk deretter på OK.

Velg [FM-radio], og trykk deretter på OK.

- » Hvis du allerede har installert radiostasjonene, spilles den kanalen du sist hørte på.
- » Hvis du ikke har installert noen radiostasjoner, må du følge meldingen på skjermen for å installere radiostasjonene.
- $5$  Bruk fiernkontrollen for å lytte til eller bytte radiostasjon.
	- Du kan også følge instruksjonene på skjermen for radiodrift.

#### Avspillingsknapper

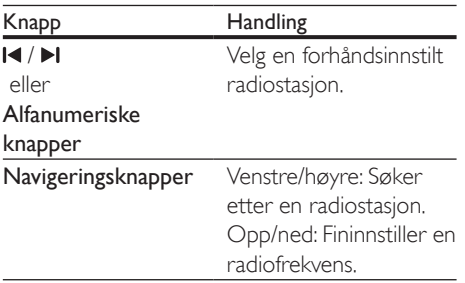

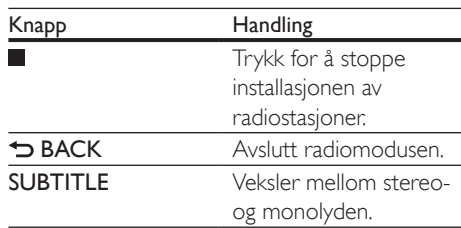

#### <span id="page-22-1"></span>Innstillingsnett

I enkelte land kan FM-innstillingsnettet veksles mellom 50 kHz og 100 kHz. Når du bytter innstillingsnett, slettes alle forhåndslagrede radiostasjoner.

- **1** Trykk på  $\bigoplus$  (Hjem).<br>**2** Vels **IFM-radio1** os
- 2 Velg **[FM-radio]**, og trykk deretter på **OK.**<br>3 Trykk på og bold nede **N** (**Spille** av) for å
- Trykk på og hold nede  $\blacktriangleright$  (Spille av) for å veksle mellom 50 kHz og 100 kHz.

### MP3-spiller

Koble til en MP3-spiller for å spille av lydfiler.

#### Dette trenger du

- en MP3-spiller
- En 3,5 mm stereolydkabel.
- 1 Koble MP3-spilleren til AUDIO INkontakten på hjemmekinoanlegget med en 3,5 mm stereolydkabel.
	- Hvis du bruker en 6,5 mm stereolydkabel, kobler du MP3 spilleren til hjemmekinoanlegget med en 3,5 mm til 6,5 mm konverteringskontakt.
- Trykk på ♪ SOURCE gjentatte ganger til AUDIO IN vises på skjermen.
- 3 Trykk på knappene på MP3-spilleren for å velge og spille av lydfiler.

### <span id="page-23-2"></span><span id="page-23-0"></span>iPod eller iPhone

Via hjemmekinoanlegget kan du spille av lydfiler fra iPod eller iPhone.

- 1 Med en USB-kabel til iPod/iPhone kobler du iPod eller iPhone til iPod/iPhonekontakten (USB) på sidepanelet til hjemmekinoanlegget.
- 2 Trykk på iPod/iPhone på fjernkontrollen til hjemmekinoanlegget.
	- Lad iPod/iPhone mens hjemmekinoanlegget er i iPod-/iPhonemodus.
- 3 Bla på skjermen på iPod eller iPhone for å velge musikken.
- 4 Spill av musikken på iPod eller iPhone.
	- » Musikken høres på hjemmekinoanlegget.

- USB-kontakten på baksiden av hjemmekinoanlegget er 500 mA og ikke for Apple enheter.
- En enhet med mer enn 500 mA ikke kan lades via USBkontakten på baksiden av hjemmekinoanlegget.

### <span id="page-23-1"></span>Smarttelefonkontroll

Bruk den mobile enheten din, som iPhone (iOS 3.1.3 og nyere), Android-telefonen (2.1 og nyere), iPad eller tablet til å:

- Kontrollere hjemmekinoanlegget
- bla gjennom en dataplate eller USBlagringsenhet
- Bytt til FM-radio eller Internett-radio
- Tilpass lydinnstillingene
- Stream og del innhold fra enhetene på hjemmenettverket

#### Før du begynner

• Koble hjemmekinoanlegget, den mobile enheten og andre DLNA-kompatible enheter til samme hjemmenettverk.

- Bruk kablet tilkobling hvis mulig for å få bedre videokvalitet.
- [Tilpass nettverksnavnet til](#page-15-0)  [hjemmekinoanlegget](#page-15-0) (se 'Tilpass nettverksnavnet' på side [14\)](#page-15-0).
- Last ned MyRemote-appen fra Philips på den mobile enheten.
	- For å få appen til iPhone eller iPad kan du søke etter appen i **App Store** (App Store).
	- Hvis du vil ha appen til Android-telefon eller -nettbrett, søker du etter appen i Market (Market).

#### Kontrollere hjemmekinoanlegget

- 1 Gå til MyRemote-appen på den mobile enheten.
- 2 Velg hjemmekinoanlegget (ut fra nettverksnavnet) på startskjermen.
	- » En søkelinje vises nederst på skjermen.
	- Hvis du ikke finner hjemmekinoanlegget, må du kontrollere nettverkstilkoblingen eller trykke på kategorien **Devices** (Enheter) på den mobile enheten for å søke på nytt.
- 3 Velg én av de følgende kategoriene for å åpne flere alternativer.
	- Du kommer tilbake til det forrige skjermbildet ved å trykke på tilbakeknappen.

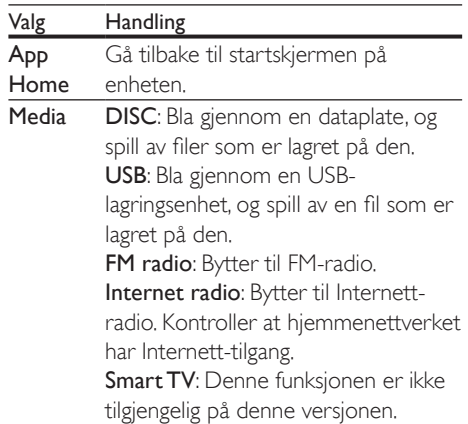

Merknad

<span id="page-24-0"></span>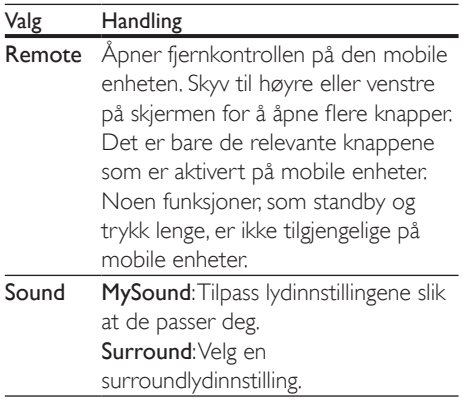

 $4$  Følg instruksionene på skiermen for å velge et alternativ eller fullføre konfigureringen.

#### Streame multimedieinnhold (SimplyShare)

Med Philips SimplyShare kan du bruke smarttelefonen din til å streame multimedieinnhold (som bilder og lydog -videofiler) og spille av innholdet via hjemmekinoanlegget eller en DLNA-kompatibel enhet på det samme hjemmenettverket.

#### Før du begynner

- Installer et DLNA-kompatibel medieserverprogram på den mobile enheten, f.eks. Twonky Media Server.
- Aktiver mediedeling av filer. Hvis du ønsker mer informasjon, kan du se i brukerhåndboken til programvaren til medieserveren.
- 1 Åpne medieserverprogrammet på den mobile enheten. På en iPhone- eller Android-telefon åpner du programmet MyRemote.
- 2 Velg SimplyShare i menyen på den mobile enheten.
	- » Hjemmekinoanlegget og andre enheter på hjemmenettverket oppdages automatisk og vises på skjermen.
- 3 Velg en enhet på nettverket.
	- → Mappene på den valgte enheten vises. Navnene på mappene kan variere, avhengig av medieserveren.
	- Hvis du ikke kan se mappene, må du aktivere mediedeling på den valgte enheten slik at innholdet er tilgjengelig for deling.
- $4$  Velg en mediefil du vil spille av.<br>5 Velg biemmekinoanlegget fra m
	- 5 Velg hjemmekinoanlegget fra menyen på den mobile enheten for å streame mediefiler til hjemmekinoanlegget.
		- Noen mediefiler vises kanskje ikke på grunn av kompatibilitetsproblemer. Kontroller at filformatet støttes av hjemmekinoanlegget.
- 6 Bruk den mobile enheten til å kontrollere avspillingen.

### <span id="page-24-1"></span>Internett-radio

Få tilgang til Internett-radio via hjemmekinoanlegget.

- 1 Koble hjemmekinoanlegget til et [hjemmenettverk med Internett](#page-14-2)[tilgang](#page-14-2) (se 'Koble til og konfigurere et hjemmenettverk' på side [13\)](#page-14-2).
- $\frac{2}{3}$  Trykk på  $\bigoplus$  (Hjem).<br> $\frac{2}{3}$  Velg Radio1 og tryk
- Velg **[Radio]**, og trykk deretter på OK.
- 4 Velg [Internet], og trykk deretter på OK. » Internett-radiosiden vises.
- $5$  Følg instruksjonene på skjermen for å velge en radiostasjon, opprette forhåndsinnstilte radiostasjoner eller lagre favorittradiostasjoner.
- $6$  Trykk på  $\bigstar$  (Hiem) for å avslutte Internettradio.

### <span id="page-25-1"></span><span id="page-25-0"></span>Bla gjennom PCen via DLNA

Få tilgang til bilder samt lyd- og videofiler, og vis eller spill dem av fra en datamaskin eller en medieserver på hjemmenettverket gjennom hjemmekinoanlegget.

#### Før du begynner

- Installer et DLNA-kompatibelt medieserverprogram på enheten. Sørg for at du laster ned det programmet som passer best for deg. Eksempel:
	- Windows Media Player 11 eller nyere til PC
	- Twonky Media Server til Mac eller PC
- Aktiver mediedeling av filer. Vi har inkludert trinn for programmene nedenfor for å gjøre ting enklere for deg:
	- [Windows Media Player 11](#page-25-2) (se 'Microsoft Windows Media Player 11' på side [24](#page-25-2))
	- [Windows Media Player 12](#page-25-3) (se 'Microsoft Windows Media Player 12' på side [24](#page-25-3))
	- [Twonky Media for Mac](#page-26-0) (se 'Macintosh OS X Twonky Media (v4.4.2)' på side [25](#page-26-0))

#### Merknad

• Hvis du trenger mer hjelp til disse programmene eller andre medieservere, ser du i brukerhåndboken til den aktuelle medieserverprogramvaren.

#### Konfigurere programvare for medieserver

Du må konfigurere programvaren for medieserveren for å aktivere mediedeling.

#### Før du begynner

• Koble hjemmekinoanlegget til hjemmenettverket. Bruk kablet tilkobling hvis mulig for å få bedre videokvalitet.

- Koble datamaskinen og andre DLNAkompatible mobile enheter til det samme hjemmenettverket.
- Sørg for at PCens brannmur tillater deg å kjøre Media Player-programmer (eller at programvaren for medieserveren er oppført på brannmurens unntaksliste).
- Slå på datamaskinen og ruteren.

#### <span id="page-25-2"></span>**Microsoft Windows Media Player 11**

- 1 Start Windows Media Player på PCen.
- $2$  Klikk på fanen **Bibliotek**, og velg deretter Mediedeling.
- 3 Første gangen du velger Mediedeling på PCen,vises et hurtigvindu. Merk av boksen Del mine medier, og klikk på OK.
	- » Skjermbildet Mediedeling vises.
- 4 I vinduet for **Mediedeling** kontrollerer du at du ser en enhet merket Ukjent enhet.
	- » Hvis du ikke ser en ukjent enhet etter ca. et minutt, kontrollerer du om PCens brannmur blokkerer tilkoblingen.
- $5$  Velg enheten, og klikk på Tillat.
	- » Et grønt merke vises ved siden av enheten.
- 6 Windows Media Player deler fra disse mappene som standard: Min musikk, My Pictures (Mine bilder) og Mine videoer. Hvis filene dine er i andre mapper, velger du Bibliotek > Legg til i biblioteket.
	- » Skjermbildet Legg til i biblioteket vises.
	- Du kan om nødvendig velge Avanserte alternativer for å vise en liste over overvåkede mapper.
- $7$  Velg Mine mapper, og andres mapper jeg har tilgang til, og klikk deretter på Legg til.
- 8 Følg instruksjonene på skjermen for å legge til andre mapper som inneholder mediefilene.

#### <span id="page-25-3"></span>**Microsoft Windows Media Player 12**

1 Start Windows Media Player på PCen.

- 2 I Windows Media Player velger du fanen Dataflyt, og velger deretter Aktiver direkteavspilling.
	- » Skjermbildet Alternativer for direkteavspilling av medier vises.
- $3$  Klikk på Aktiver direkteavspilling. » Du kommer tilbake til Windows Media
- 4 Klikk på fanen Dataflyt, og velg Flere alternativer for direkteavspilling.

Player-skjermbildet.

- » Skjermbildet Alternativer for direkteavspilling av medier vises.
- 5 Kontroller at du ser et medieprogram i vinduet Lokalt nettverk.
	- » Hvis du ikke ser noe medieprogram, kontrollerer du om PCens brannmur blokkerer tilkoblingen.
- 6 Velg medieprogrammet, og klikk på Tillatt. » En grønn pil vises ved siden av medieprogrammet.
- 7 Windows Media Player deler fra disse mappene som standard: Min musikk, My Pictures (Mine bilder) og Mine videoer. Hvis filene dine er i andre mapper, klikker du på fanen Organiser, og velger Administrer biblioteker > Musikk.
	- » Skjermbildet Music Library Locations (Plasseringer i musikkbiblioteket) vises.
- 8 Følg instruksionene på skiermen for å legge til andre mapper som inneholder mediefilene.

#### <span id="page-26-0"></span>**Macintosh OS X Twonky Media (v4.4.2)**

- 1 Gå til www.twonkymedia.com for å kjøpe programvaren, eller last ned en 30 dagers gratis prøveversjon til Macintosh-maskinen.
- 2 Start Twonky Media på Macintoshmaskinen.
- 3 På Twonky Media Server-skiermbildet velger du Basic Setup (Grunnleggende oppsett) og First Steps (Første trinnene).
	- » Skjermbildet First steps (Første trinnene) vises.
- 4 Skriv inn navnet på medieserveren, og klikk deretter på Save changes (Lagre endringene).
- 5 Tilbake på Twonky Media-skjermbildet velger du Basic Setup (Grunnleggende oppsett) og Sharing (Deling).
	- » Skjermbildet Sharing (Deling) vises.
- 6 Bla gjennom og velg mappene du vil dele, og velg deretter Save Changes (Lagre endringene).
	- » Macintosh-maskinen skanner automatisk gjennom mappene på nytt slik at de er klare til å deles.

#### <span id="page-26-1"></span>Spille av filer fra PCen

#### **Merknad**

- Før du spiller av multimedieinnhold fra datamaskinen, må du kontrollere at hjemmekinoanlegget er koblet til hjemmenettverket, og at medieserverens programvare er riktig konfigurert.
- $1$  Trykk på  $\bigstar$  (Hjem).
- 2 Velg [bla gjennom PC], og trykk deretter på OK.
	- » En innholdsleser vises.
- 3 Velg en enhet på nettverket.
	- » Mappene på den valgte enheten vises. Navnene på mappene kan variere, avhengig av medieserveren.
	- Hvis du ikke kan se mappene, må du kontrollere at du har aktivert mediedeling på den valgte enheten slik at innholdet er tilgjengelig for deling.
- Velg en fil, og trykk deretter på **OK**.
	- Noen mediefiler vises kanskje ikke på grunn av kompatibilitetsproblemer. Kontroller at filformatet støttes av hjemmekinoanlegget.
- $5$  Trykk på avspillingsknappene for å styre [avspillingen](#page-16-1) (se 'Avspillingsknapper' på side [15\)](#page-16-1).

### <span id="page-27-1"></span><span id="page-27-0"></span>Karaoke

#### Bare tilgjengelig i utvalgte modeller og regioner

Du kan spille av en karaokeplate på hjemmekinoanlegget, og synge med til musikken.

#### Dette trenger du

- en karaokemikrofon
- karaokeplater

#### Forsiktig

- Du unngår høy feedback og uventet støy ved å skru ned volumet på mikrofonen til et minimum, før du kobler mikrofonen til hjemmekinoanlegget.
- 1 Koble en karaokemikrofon til MICkontakten på hjemmekinoanlegget.
- 2 Sett TVen til den riktige kilden for hjemmekinoanlegget.
- **3** Kontroller at etterbehandling av lyd er [aktivert på hjemmekinoanlegget](#page-30-1) (se 'Høyttalerinnstillinger' på side [29\)](#page-30-1).
- 4 Når du spiller av en karaokeplate, trykker du på OPTIONS.
	- » Alternativmenyen vises.
- 5 Velg [Karaoke], og trykk deretter på OK. » Oppsettmenyen for karaoke vises.
- 6 Trykk på Navigeringsknapper (opp/ ned) og OK for å endre de følgende innstillingene:
	- [Mikrofon]: Slår av eller på mikrofonen.
	- [Mikrofonvolum]: Endrer mikrofonvolumet.
	- **[Ekko]**: Endrer ekkonivået.
	- **[Tast]**: Endrer tonefallet slik at det passer stemmen din.
	- [Stemmestøtte]: Velger en lydmodus eller slår av eller på vokalene.

### <span id="page-27-2"></span>Velge lyd

Denne delen beskriver hvordan du velger optimal lyd for video eller musikk.

- $1$  Trykk på  $H$  SOUND SETTINGS.
- 2 Trykk på Navigeringsknapper (venstre/ høyre) for å få tilgang til lydalternativene på skjermen.

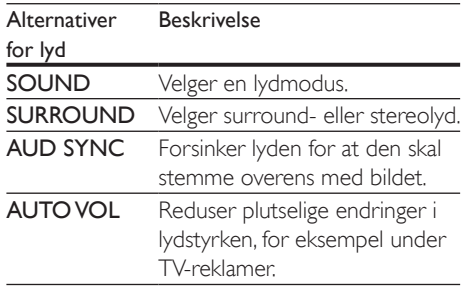

- $3$  Velg et alternativ, og trykk deretter på OK.
- Trykk på  $\rightarrow$  BACK for å gå ut av menyen.
	- Hvis du ikke trykker på noen knapp i løpet av ett minutt, lukkes menyen automatisk.

#### <span id="page-27-3"></span>Surroundlydmodus

Få en dypere lydopplevelse med surroundlydmodi.

- 1 Trykk på **III SOUND SETTINGS.**<br>2 Velg **SURROUND**, og trykk derett
- 2 Velg SURROUND, og trykk deretter på OK.<br>3 Trykk på Navigeringskappper (opp/ped)
	- Trykk på Navigeringsknapper (opp/ned) for å velge følgende innstillinger:
		- AUTO: Surroundlyd basert på lydsporet.
		- V SURR: Virtuell surround.
		- STEREO: Tokanals stereolyd. Ideell for å høre på musikk.
- Trykk på OK for å bekrefte.

#### <span id="page-28-0"></span>Lydmodus

Velg forhåndsdefinerte lydmodi som passer til videoen eller musikken.

- **1** Kontroller at etterbehandling av [lyd er aktivert på høyttalerne](#page-30-1) (se 'Høyttalerinnstillinger' på side [29\)](#page-30-1).
- **2** Trykk på **III SOUND SETTINGS.**<br>**3** Velg **SOUND**, og trykk deretter r
- Velg SOUND, og trykk deretter på OK.
- Trykk på Navigeringsknapper (opp/ned) for å velge en innstilling på skjermen:
	- AUTO: Velger en lydinnstilling automatisk basert på lydstreamingen.
	- BALANCED: Opplev den opprinnelige lyden til filmer og musikk, uten ekstra lydeffekter.
	- POWERFUL: Gled deg over spennende arkadelyder, perfekt for actionfylte videoer eller høylydte fester.
	- BRIGHT: Gjør kjedelige filmer og musikk mer spennende med ekstra lydeffekter.
	- CLEAR: Hør alle detaljene i musikken og klare stemmer i filmer.
	- WARM: Hør tale og sangstemmer på en komfortabel måte.
	- PERSONAL: Tilpass lyden slik du vil ha den.
- 5 Trykk på OK for å bekrefte.

#### **Equaliser**

Endrer innstillingene for høy frekvens (diskant), middels frekvens (mid) og lav frekvens (bass) for hjemmekinoanlegget.

- 1 Trykk på til SOUND SETTINGS.
- 2 Velg SOUND > PERSONAL, og trykk deretter på Navigeringsknapper (høyre).
- 3 Trykk på Navigeringsknapper (opp/ned) for å endre bass, mellomfrekvens eller diskant.
- 4 Trykk på OK for å bekrefte.

#### <span id="page-28-1"></span>Automatisk volum

Slå på automatisk volum for å redusere plutselige endringer i lydstyrken, for eksempel under TV-reklamer.

- 1 Trykk på **III SOUND SETTINGS.**<br>2 Velø **AUTO VOL**, og trykk derette
- 2 Velg AUTO VOL, og trykk deretter på OK.<br>3 Trykk på Navigeringsknapper (opp/ped)
- Trykk på Navigeringsknapper (opp/ned) for å velge ON eller OFF.
- 4 Trykk på OK for å bekrefte.

## <span id="page-29-4"></span><span id="page-29-0"></span>6 Endre innstillinger

Innstillingene på hjemmekinoanlegget er allerede konfigurert for optimal ytelse. Med mindre du har en grunn til å endre en innstilling, anbefaler vi at du beholder standardinnstillingen.

#### Merknad

- En nedtonet innstilling kan ikke endres.
- Du kommer tilbake til den forrige menyen ved å trykke på BACK. Hvis du vil lukke menyen, trykker du på (Hjem).

### <span id="page-29-3"></span>Språkinnstillinger

- **1** Trykk på  $\bigoplus$  (Hjem).<br>**2** Velg **[Oppsett]**, og t
- $2$  Velg **[Oppsett]**, og trykk deretter på **OK.**<br> $3$  Velg **[Preferanse],** og trykk deretter på **O**
- Velg [Preferanse], og trykk deretter på OK.
- Trykk på Navigeringsknapper og OK for å velge og endre:
	- [Menyspråk]: Velg et språk for menyvisningen.
	- **[Lyd]**: Velg et lydspråk for plater.
	- [Tastaturoppsett]: Velg et tastatur for språket ditt.
	- [Undertekst]: Velg et undertekstspråk for plater.
	- [Platemeny]: Velg et menyspråk for plater.

#### Merknad

- Hvis ditt foretrukne platespråk ikke er tilgjengelig, kan du velge [Andre] fra listen, [og angi den firesifrede](#page-42-1)  [språkkoden som du finner i slutten av denne](#page-42-1)  [brukerhåndboken.](#page-42-1) (se 'Språkkode' på side [41](#page-42-1))
- Hvis du velger et språk som ikke er tilgjengelig på en plate, bruker hjemmekinoanlegget standardspråket på platen.

### <span id="page-29-1"></span>Innstillinger for bilde og video

- $\frac{1}{2}$  Trykk på  $\bigoplus$  (Hjem).
- $\frac{2}{3}$  Velg **[Oppsett]**, og trykk deretter på **OK.**<br> $\frac{3}{3}$  Velg **[Video]**, og trykk deretter på **OK**.
- 3 Velg **[Video]**, og trykk deretter på **OK.**<br>4 Trykk på Navigeringskappper og **OK** fø
	- Trykk på Navigeringsknapper og OK for å velge og endre:
		- [TV-skjerm]: Velg et bildeformat som passer til TV-skjermen.
		- [HDMI-video]: Velg oppløsningen for videosignalet som kommer fra HDMI OUT (ARC) på hjemmekinoanlegget. Kontroller at TVen støtter oppløsningen du har valgt, for å få mest mulig ut av oppløsningen du velger.
		- [HDMI Deep Color]: Gjenskap den naturlige verden på TV-skjermen ved å vise levende bilder med en milliard farger. Hjemmekinoanlegget må være koblet til en TV med Deep Color aktivert via en HDMI-kabel.
		- [Bildeinnstillinger]: Velg en forhåndsdefinert fargeinnstilling for skjermen. Velg [Bruker] for å opprette din egen innstilling.
		- [Se på 3D-video]: Velg om HDMIvideo skal støtte 3D eller 2D.

#### Merknad

• Hvis du endrer en innstilling, må du kontrollere at TVen støtter den nye innstillingen.

### <span id="page-29-2"></span>Lydinnstillinger

- $1$  Trykk på  $\bigstar$  (Hjem).<br>2 Velg **[Oppsett]**, og t
- $2$  Velg **[Oppsett]**, og trykk deretter på **OK.**<br> $3$  Velg **[Lyd]**, og trykk deretter på **OK**.
- Velg [Lyd], og trykk deretter på OK.
- Trykk på Navigeringsknapper og OK for å velge og endre:
	- [Nattmodus]: Hvis du vil lytte med lavt volum, senker du volumet for

<span id="page-30-0"></span>høye lyder på hjemmekinoanlegget. Nattmodus er kun tilgjengelig på DVDer og Blu-ray-plater med lydspor i Dolby Digital, Dolby Digital Plus og Dolby True HD.

- [HDMI-lyd]: Still inn HDMIlydutgangen fra TVen, eller deaktiver HDMI-lydutgang fra TVen.
- [Lydsynk.]: Angir lydforsinkelse hvis lyd og bilde ikke samsvarer.

### <span id="page-30-4"></span>Innstillinger for foreldrekontroll

- 1 Trykk på <del>A</del> (Hjem).<br>2 Velg **[Oppsett]**, og t
- $2$  Velg [Oppsett], og trykk deretter på OK.<br>3 Velg [Preferansel, og trykk deretter på O
- $\frac{3}{4}$  Velg **[Preferanse]**, og trykk deretter på **OK.**<br> $\frac{4}{4}$  Trykk på **Navigeringsknapper** og **OK** for å
- Trykk på Navigeringsknapper og OK for å velge og endre:
	- **[Endre passord]**: Angi eller endre passordet for tilgang til foreldrekontroll. Hvis du ikke har et passord, eller hvis du har glemt det, angir du 0000.
	- [Foreldrekontroll]: Begrenser tilgangen til plater som er kodet med aldersgrense. Hvis du vil spille av alle platene uavhengig av aldersgrense, velger du 8 eller [Av].

### <span id="page-30-2"></span>Skjerminnstillinger

- 1 Trykk på <del>A</del> (Hjem).<br>2 Velg **[Oppsett]**, og t
- 2 Velg [Oppsett], og trykk deretter på OK.<br>3 Velg [Preferanse], og trykk deretter på O
- Velg [Preferanse], og trykk deretter på OK.
- Trykk på Navigeringsknapper og OK for å velge og endre:
	- [Automatisk flytting av undertekst]: Aktiver eller deaktiver automatisk flytting av undertekster på TVer som støtter denne funksjonen.
	- [Skjermpanel]: Endre lysstyrken til frontpanelet på hjemmekinoanlegget.

**[VCD PBC]**: Aktiver eller deaktiver navigeringen i menyen for innhold på VCD- og SVCD-plater med funksjonen for avspillingskontroll.

### <span id="page-30-3"></span>Innstillinger for energisparing

- $1$  Trykk på  $\bigstar$  (Hjem).<br>2 Velg **[Oppsett]**, og t
- $2$  Velg [Oppsett], og trykk deretter på OK.<br>3 Velg [Preferanse], og trykk deretter på OI
- 3 Velg **[Preferanse]**, og trykk deretter på **OK.**<br>4 Trykk på Navigeringsknapper og **OK** for å
- Trykk på Navigeringsknapper og OK for å velge og endre:
	- [Skjermbeskytter]: Sett hjemmekinoanlegget i skjermsparermodus etter 10 minutter uten aktivitet.
	- [Auto-standby]: Sett hjemmekinoanlegget i standby etter 30 minutter uten aktivitet. Denne tidsmåleren er bare aktivert når en plate eller avspilling fra USB er stoppet midlertidig eller er stoppet.
	- **[Sleep timer]**: Angir varigheten for sleep timer, slik at hjemmekinoanlegget går i standbymodus etter den angitte perioden.

### <span id="page-30-1"></span>Høyttalerinnstillinger

- 1 Trykk på <del>A</del> (Hjem).<br>2 Velg **[Oppsett]**, og t
- $\frac{2}{3}$  Velg **[Oppsett]**, og trykk deretter på **OK.**<br> $\frac{3}{3}$  Velg **[Avansert]**, og trykk deretter på **OK.** 
	- Velg [Avansert], og trykk deretter på OK.
	- Trykk på Navigeringsknapper og OK for å velge og endre:
		- **[Utvidet lyd]**: Velg [På] for å aktivere etterbehandling av lyd på høyttaleren, og aktiver innstillinger for karaoke (hvis produktet støtter karaoke). Hvis du vil spille av den originale lyden på platen, velger du [Av].

<span id="page-31-0"></span>Tips

• [Aktiver etterbehandling av lyd før du velger en](#page-28-0)  [forhåndsdefinert lydmodus](#page-28-0) (se 'Lydmodus' på side [27](#page-28-0)).

### <span id="page-31-3"></span>Tilbakestille standardinnstillinger

- 1 Trykk på  $\bigoplus$  (Hjem).<br>2 Velg [Oppsett], og t
- Velg [Oppsett], og trykk deretter på OK.
- Velg [Avansert] > [Gjenopprett standardinnstillinger], og trykk deretter på OK.
- 4 Velg [OK], og trykk deretter på OK for å bekrefte.
	- » Hjemmekinoanlegget er tilbakestilt til standardinnstillingene unntatt noen innstillinger som foreldrekontroll og DivX VOD-registreringskoden.

## <span id="page-31-2"></span>**Oppdatere** programvaren

Philips prøver hele tiden å forbedre sine produkter. Hvis du vil motta de beste funksjonene og den beste støtten, må du oppdatere hjemmekinoanlegget med den nyeste programvaren.

Du kan sammenligne den gjeldende programvareversjonen med den nyeste på www.philips.com/support. Hvis versjonen er eldre enn den nyeste versjonen som er tilgjengelig på Philips' webområde for brukerstøtte, bør du oppgradere hjemmekinoanlegget med den nyeste programvaren.

#### Forsiktig

• Ikke installer en eldre versjon av programvaren enn den versjonen som er installert på produktet. Philips er ikke ansvarlig for problemer som er forårsaket av nedgradering av programvare.

### <span id="page-31-1"></span>Kontrollere programvareversjon

Kontroller versjonen av den programvaren som er installert på hjemmekinoanlegget.

- $\frac{1}{2}$  Trykk på  $\bigoplus$  (Hjem).<br>2 Velg **[Oppsett]**, og t
- Velg [Oppsett], og trykk deretter på OK.
- Velg [Avansert] > [Versjonsinfo].
	- » Programvareversjonen vises.
	- System SW indikerer den generelle programvareversjonen. Subsystem SW indikerer versjonen for forskjellige funksjoner. Hvis for eksempel Subsystem SW er 35-00-00-05, viser de to siste tallene (05) den gjeldende versjon av hjelpen på skjermen som er installert på hjemmekinoanlegget.

### <span id="page-32-0"></span>Oppdatere programvaren via USB

#### Dette trenger du

- En USB-flashstasjon med FAT- eller NTFSformat, med minst 256 MB minne. Ikke bruk en USB-harddisk.
- En PC med Internett-tilgang.
- Et arkiveringsverktøy som støtter ZIPfilformatet.

#### Trinn 1: Laste ned den nyeste programvaren

- 1 Koble en USB-flashstasjon til datamaskinen.<br>2 Bruk nettleseren til å øå til
- 2 Bruk nettleseren til å gå til www.philips.com/support.
- 3 På Philips' webområde for brukerstøtte finner du frem til produktet og går til Software and drivers (programvare og drivere).
	- » Programvareoppdateringen er tilgjengelig som en zip-fil.
- 4 Lagre zip-filen i rotkatalogen på USBflashstasjonen.
- $5$  Bruk arkiveringsverktøyet til å hente ut programvareoppdateringsfilen i rotkatalogen.
	- » Filene pakkes ut i UPG-mappen på USB-flashstasjonen.
- 6 Koble USB-flashstasjonen fra datamaskinen.

#### Trinn 2: Oppdatere programvaren

#### Forsiktig

- Ikke slå av hjemmekinoanlegget eller fjern USBflashstasjonen mens oppdateringen pågår.
- 1 Koble USB-flashstasjonen som inneholder den nedlastede filen, til hjemmekinoanlegget.
	- Pass på at det ikke ligger en plate i plateskuffen.
- 2 Trykk på  $\bigoplus$  (Hjem).<br>3 Velg [Oppsett], og t
- $\frac{3}{4}$  Velg **[Oppsett]**, og trykk deretter på **OK.**<br>4 Velg **[Avansert]** >
	- Velg [Avansert] > [Programvareoppdatering] > [USB].
- $5$  Følg instruksjonene på skjermen for å bekrefte oppdateringen.
	- » Oppdateringsprosessen tar ca. 5 minutter å fullføre.
	- » Hjemmekinoanlegget slår seg automatisk av og starter på nytt når oppdateringen er fullført. Hvis det ikke gjør det, kobler du fra strømledningen i noen sekunder før du kobler den til igjen.

### <span id="page-32-1"></span>Oppdatere programvaren via Internett

- 1 Koble hjemmekinoanlegget til et [hjemmenettverk med høyhastighets](#page-14-2)  [Internett-tilgang](#page-14-2) (se 'Koble til og konfigurere et hjemmenettverk' på side [13\)](#page-14-2).
- 2 Trykk på  $\bigoplus$  (Hjem).<br>3 Velø [Oppsett] og t
- Velg [Oppsett], og trykk deretter på OK.
- 4 Velg [Avansert] > [Programvareoppdatering] > [Nettverk].
	- » Hvis et oppgraderingsmedium blir funnet, blir du bedt om å starte eller avbryte oppdateringen.
	- » Nedlasting av en oppgraderingsfil kan ta lang tid, avhengig av hjemmenettverkets tilstand.
- $5$  Følg instruksjonene på skjermen for å bekrefte oppdateringen.
	- » Oppdateringsprosessen tar ca. 5 minutter å fullføre.
	- » Hjemmekinoanlegget slår seg automatisk av og starter på nytt når oppdateringen er fullført. Hvis det ikke gjør det, kobler du fra strømledningen i noen sekunder før du kobler den til igjen.

### <span id="page-33-3"></span><span id="page-33-0"></span>Oppdater hjelpen på skjermen

[Hvis den gjeldende versjonen av hjelpen på](#page-31-1)  [skjermen er eldre enn den nyeste versjonen](#page-31-1)  [som er tilgjengelig på www.philips.com/support,](#page-31-1)  [laster du ned og installerer den nyeste](#page-31-1)  [versjonen](#page-31-1) (se 'Kontrollere programvareversjon' på side [30](#page-31-1)).

#### Dette trenger du

- En USB-flashstasjon med FAT- eller NTFSformat, med minst 35 MB minne. Ikke bruk en USB-harddisk.
- En datamaskin med Internett-tilgang.
- Et arkiveringsverktøy som støtter ZIPfilformatet.

#### Trinn 2: Oppdatere hjelp på skjermen

#### Forsiktig

• Ikke slå av hjemmekinoanlegget eller fjern USBflashstasjonen mens oppdateringen pågår.

- 1 Koble USB-flashstasjonen som inneholder den nedlastede filen, til hjemmekinoanlegget.
	- Pass på at det ikke ligger en plate i plateskuffen.
- $\frac{2}{3}$  Trykk på  $\bigoplus$  (Hjem).<br>3 Angi 338 på fiernko
- Angi 338 på fjernkontrollen.
- 4 Følg instruksjonene på skjermen for å bekrefte oppdateringen.
- 5 Koble USB-flashstasjonen fra hjemmekinoanlegget.

## <span id="page-33-4"></span>8 Produktspesifikasjoner

Merknad

• Spesifikasjoner og design kan endres uten varsel.

#### <span id="page-33-2"></span>Regionkoder

Typeplaten på baksiden eller undersiden av hjemmekinoanlegget viser hvilke regioner som støttes.

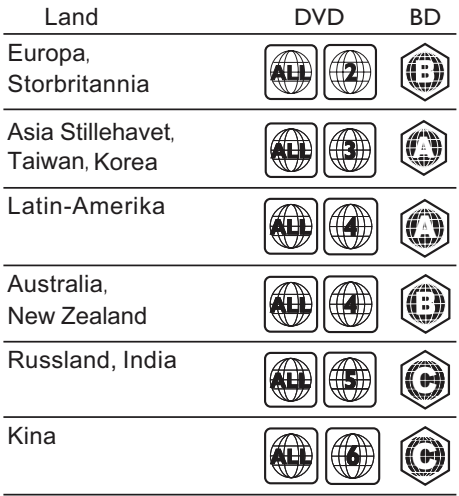

#### <span id="page-33-1"></span>Medieformater

• AVCHD, BD, BD-R/BD-RE, BD-Video, DVD-Video, DVD+R/+RW, DVD-R/-RW, DVD+R/-R DL, CD-R/CD-RW, Audio CD, Video CD/SVCD, bildefiler, MP3-medier, WMA-medier, DivX Plus HD-medier, USBlagringsenhet

#### <span id="page-34-0"></span>Filformater

- Lyd:
	- .aac, .mka, .mp3, .wma, .wav, .mp4, .m4a, .flac, .ogg
	- .ra (kun tilgjengelig i Asia-Stillehavet og Kina)
- Video:<br>• av
	- .avi, .divx, .mp4, .m4v, .mkv, .asf, .wmv, .m2ts, .mpg, .mpeg, .flv, .3gp
	- .rmvb, .rm, .rv (kun tilgjengelig i Asia-Stillehavet og Kina)
- Bilde: .jpg, .jpeg, .jpe, .jfif, gif, .png

#### <span id="page-34-1"></span>Lydformater

Hjemmekinoanlegget støtter de følgende lydformatene.

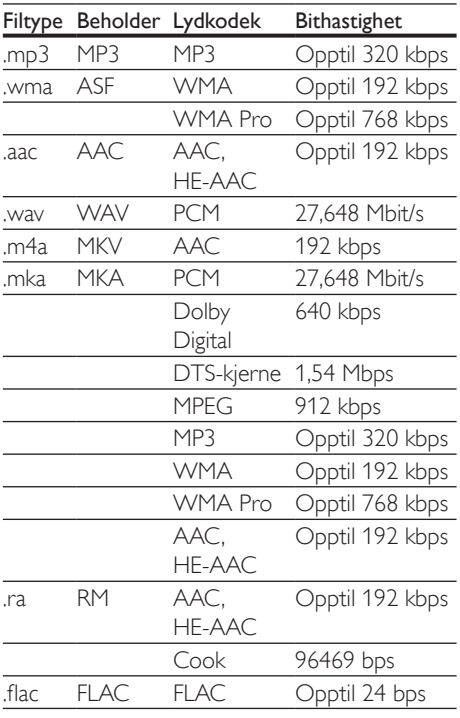

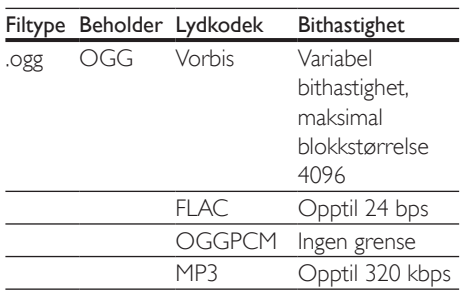

#### Videoformater

Hvis du har en HDTV, kan du bruke hjemmekinoanlegget til å spille av:

- videofiler med en oppløsning på 1920 x 1080 piksler (unntatt DivX, som har en oppløsning på 77220 x 576) og en bildehastighet på 6–30 bilder per sekund.
- bildefiler med en oppløsning på 18 megapiksler.

#### .avi files i AVI-beholder

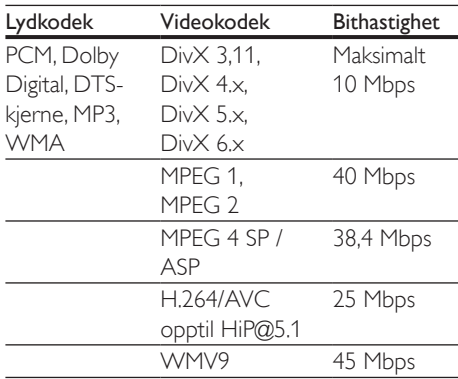

#### .divx-filer i AVI-beholder

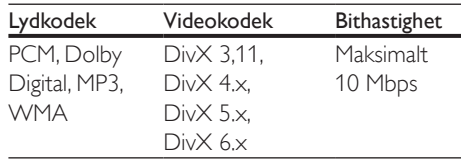

#### .mp4- eller .m4v-filer i MP4-beholder

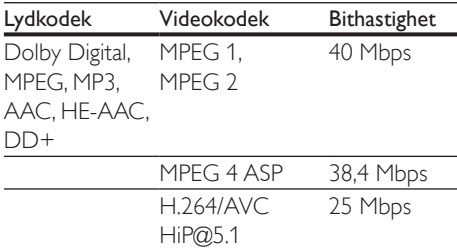

#### .mkv-filer i MKV-beholder

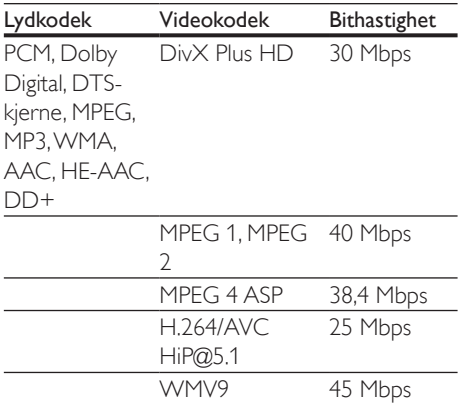

#### .m2ts-filer i MKV-beholder

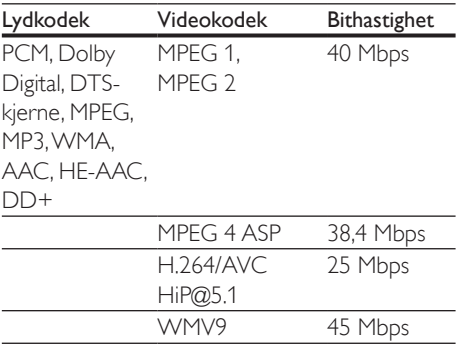

#### .asf- og .wmv-filer i ASF-beholder (kun tilgjengelig i Asia-Stillehavet og Kina)

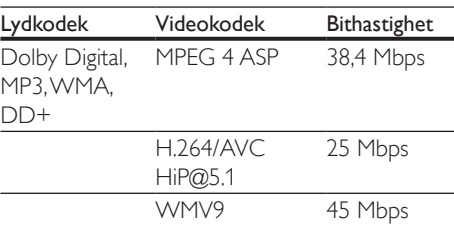

#### .mpg- og .mpeg-filer i PS-beholder

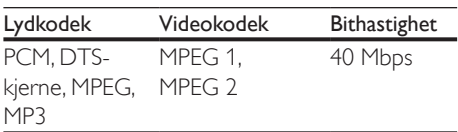

#### .flv-filer i FLV-beholder

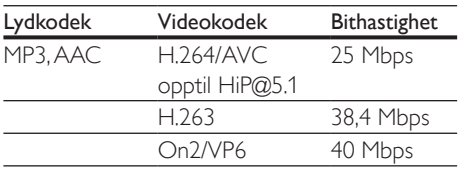

#### .3gp-filer i 3GP-beholder

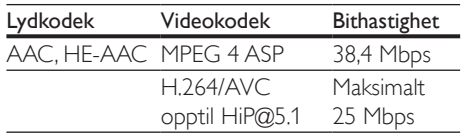

.rm-, .rv- og .rmvb-filer i RM-beholder (kun tilgjengelig i Asia-Stillehavet og Kina)

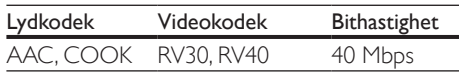

#### <span id="page-35-0"></span>Forsterker

- Total utgangseffekt: 500 W RMS (+/- 0,5 dB, 30 % THD) / 400 W RMS (+/- 0,5 dB, 10 % THD)
- Frekvensrespons: 20 Hz-20 kHz /  $\pm 3$  dB
- Signal-til-støy-forhold: > 65 dB (CCIR) / (A-belastet)
- Inngangssensitivitet:
	- AUX: 600 mV
	- AUDIO IN $\cdot$  450 mV

#### <span id="page-36-1"></span>Video

- Signalsystem: PAL / NTSC
- HDMI-utgang: 480i/576i, 480p/576p, 720p, 1080i, 1080p, 1080p24

### Lyd

- Digital S/PDIF-lydinngang:
	- Optisk: TOSLINK
- Samplingsfrekvens:
	- MP3: 32 kHz, 44,1 kHz, 48 kHz
	- WMA: 44,1 kHz, 48 kHz
- Konstant bithastighet:
	- MP3: 32-320 kbps
	- WMA: 48 til 192 kbps

#### Radio

- Innstillingsområde:
	- Europa/Russland/Kina: FM 87,5–108 MHz (50 kHz)
	- Asia-Stillehavet/Latin-Amerika: FM 87,5–108 MHz (50/100 kHz)
- Signal-til-støy-forhold: FM 50 dB
- Frekvensrespons: FM 180 Hz-12,5 kHz / ± 3 dB

### USB

- Kompatibilitet: Høyhastighets USB-enhet (2.0)
- Klassestøtte: MSC (USB Mass Storage Class)
- Filsystem: FAT16, FAT32, NTFS
- USB-kontakt:
	- Sidepanel:  $5V = 1 A$
	- Bakpanelet:  $5V = 500$  mA

#### Hovedenhet

- Mål (B x H x D): 304,4 x 68,8 x 307,2 mm
- Vekt: 2,1 kg

#### Subwoofer

- Strømforsyning:
	- Europa/Kina: 220–240V~, 50 Hz
	- Latin-Amerika/Asia-Stillehavet: 110–127V/220–240V~, 50–60 Hz
	- Russland/India: 220–240V~, 50 Hz
- Effektforbruk: 110 W
- Effektforbruk i standbymodus: ≤ 0,5 W
- Impedans: 3 ohm
- Høyttalerdrivere: 165 mm (6,5") basshøyttaler
- Mål (B x H x D): 196 x 397 x 342,3 mm
- Vekt: 6,1 kg

#### Høyttalere

- Høyttalerimpedans: 5 ohm
- Høyttalerdrivere: 2 x 76,2 mm (3") basshøyttaler +  $1 \times 25.4$  mm (1") diskanthøyttaler
- Mål (B x H x D): 97 x 301 x 120 mm
- Vekt: 1,6 kg/hver

#### <span id="page-36-0"></span>Batterier til fiernkontroll

• 2 x AAA-R03-1,5V

#### Laser

- Lasertype (diode): InGaN/AIGaN (BD), AIGaInP (DVD/CD)
- Bølgelengde: 405 +7 nm/-7 nm (BD), 655 +10 nm/-10 nm (DVD), 790 +10 nm/-20 nm (CD)
- Utgangseffekt (maks. effekt): 20 mW (BD), 6 mW (DVD), 7 mW (CD)

## <span id="page-37-0"></span>**Feilsøking**

### Advarsel

• Fare for elektrisk støt. Fjern aldri dekselet på dette produktet.

Prøv aldri å reparere systemet selv, da det kan gjøre garantien ugyldig.

Hvis du får problemer med bruken av produktet, bes du kontrollere følgende punkter før du ber om service. Hvis du fremdeles har problemer, kan du få hjelp ved å gå til www.philips.com/support.

#### Hovedenhet

Knappene på hjemmekinoanlegget fungerer ikke.

- Koble hjemmekinoanlegget fra strømforsyningen i et par minutter, og koble det til igjen.
- Kontroller at berøringsknappenes overflate ikke er i kontakt med et ledende materiale, for eksempel vanndråper, metall, osv.

#### <span id="page-37-1"></span>Bilde

#### Ikke bilde.

• Kontroller at TVen byttes til riktig kilde for hjemmekinoanlegget.

#### Det vises ikke noe bilde på en TV som er koblet til via HDMI.

- Sørg for at du bruker en høyhastighets HDMI-kabel for å koble sammen hjemmekinoanlegget og TVen. Enkelte standard HDMI-kabler gir ikke riktig visning av visse bilder, 3D-videoer eller Deep Color
- Kontroller at HDMI-kabelen ikke er defekt. Hvis den er det, bytter du til en ny kabel.
- Trykk på  $\bigtriangleup$  (Hjem) og deretter 731 på fjernkontrollen for å gjenopprette standard bildeoppløsning.

• [Endre HDMI-videoinnstillingen, eller vent i](#page-29-1)  10 [sekunder på automatisk gjenoppretting.](#page-29-1) (se 'Innstillinger for bilde og video' på side [28\)](#page-29-1)

#### Platen spiller ikke av HD-video.

- Kontroller at platen inneholder HD-video.
- Kontroller at TVen støtter HD-video.
- Bruk en HDMI-kabel til å koble til TVen.

#### <span id="page-37-2"></span>Lyd

#### Ingen lyd fra høyttalerne til hjemmekinoanlegget.

- Koble lydkabelen fra hjemmekinoanlegget til TVen eller andre enheter. Men du trenger ikke en egen lydtilkobling når:
	- hjemmekinoanlegget og TVen er koblet via en HDMI ARC-tilkobling
	- en enhet er koblet til HDMI INkontakten på hjemmekinoanlegget
- Konfigurer lyden på den tilkoblede enheten.
- Tilbakestill hjemmekinoanlegget til fabrikkinnstillingene, slå det av, og slå det deretter på igjen.
- Trykk på **SOURCE** gjentatte ganger på hjemmekinoanlegget for å velge den riktige lydinngangen.

#### Forvrengt lyd eller ekko.

• Hvis du spiller av lyd fra TVen via hjemmekinoanlegget, må du kontrollere at TVen er dempet.

#### Lyd og bilde er ikke synkronisert.

- 1) Trykk på **III SOUND SETTINGS.** 
	- 2) Trykk på Navigeringsknapper (venstre/ høyre) for å velge AUD SYNC, og trykk deretter på OK.
	- 3) Trykk på Navigeringsknapper (opp/ned) for å synkronisere lyden med bildet.

#### <span id="page-38-0"></span>Spille av

#### Kan ikke spille av en plate.

- Rengjør platen.
- [Kontroller at hjemmekinoanlegget støtter](#page-33-1)  [platetypen](#page-33-1) (se 'Medieformater' på side [32\)](#page-33-1).
- [Kontroller at hjemmekinoanlegget støtter](#page-33-2)  [platens regionkode](#page-33-2) (se 'Regionkoder' på side [32](#page-33-2)).
- Hvis platen er en DVD±RW- eller DVD±R-plate, må du kontrollere at den er ferdigstilt.

#### Kan ikke spille av en DivX-fil.

- Kontroller at DivX-filen er kodet i henhold til profilen for hjemmekinoanlegg (Home Theater Profile) med DivX-koderen.
- Kontroller at DivX-filen er komplett.

#### DivX- eller RMVB/RM-undertekster vises ikke korrekt.

- [Kontroller at filnavnet for underteksten](#page-19-1)  [er det samme som filmens filnavn](#page-19-1) (se 'Teksting' på side [18\)](#page-19-1).
- Velg riktig tegnsett: 1) Trykk på OPTIONS. 2) Velg [Tegnsett].
	- 3) Velg støttet tegnsett.
	- 4) Trykk på OK.

#### Kan ikke lese innholdet på en USBlagringsenhet.

- Kontroller at formatet til USBlagringsenheten er kompatibelt med hjemmekinoanlegget.
- Kontroller at filsystemet på USB-lagringsenheten støttes av hjemmekinoanlegget.

#### "No entry" (Ingen oppføring) eller "x" vises på TVen.

• Handlingen er ikke mulig å utføre.

#### EasyLink virker ikke.

• [Kontroller at hjemmekinoanlegget er koblet](#page-13-1)  [til en Philips EasyLink-TV, og at alternativet](#page-13-1)  [for EasyLink er slått på](#page-13-1) (se 'Konfigurere EasyLink (HDMI-CEC-kontroll)' på side [12\)](#page-13-1). På TVer fra forskjellige produsenter kan HDMI CEC har ulike navn. Kontroller TVens brukerhåndbok for å se hvordan du aktiverer det.

#### Når du slår på TVen, slås hjemmekinoanlegget automatisk på.

• Dette er normalt når du bruker Philips EasyLink (HDMI-CEC). Hvis du vil at hjemmekinoanlegget skal fungere uavhengig av TVen, slår du av EasyLink.

#### Får ikke tilgang til BD-Live-funksjonene.

- Kontroller at hjemmekinoanlegget er koblet til nettverket. Bruk en [kablet](#page-14-3)  [nettverkstilkobling](#page-14-3) (se 'Konfigurere kablet nettverk' på side [13](#page-14-3)) eller en [trådløs](#page-15-1)  [nettverkstilkobling](#page-15-1) (se 'Konfigurere trådløst nettverk' på side [14](#page-15-1)).
- Kontroller at nettverket er konfigurert. Bruk en [kablet nettverksinstallasjon](#page-14-3) (se 'Konfigurere kablet nettverk' på side [13](#page-14-3)) eller en [trådløs nettverksinstallasjon](#page-15-1) (se 'Konfigurere trådløst nettverk' på side [14\)](#page-15-1).
- Kontroller at Blu-ray-platen støtter BD-Live-funksjonene.
- [Slett minnelageret.](#page-18-1) (se 'BD-Live på Blu-ray' på side [17](#page-18-1))

#### Jeg har en 3D-video, men den spilles av i 2D-modus.

- Kontroller at hjemmekinoanlegget er koblet til en 3D-TV via en HDMI-kabel.
- [Kontroller at platen er en Blu-ray 3D-plate](#page-18-1)  [og at Blu-ray 3D-videoalternativet er slått](#page-18-1)  [på](#page-18-1) (se 'BD-Live på Blu-ray' på side [17\)](#page-18-1).

#### TV-skjermen er svart når du spiller av en Blu-ray 3D-video eller enn DivX-kopibeskyttet video.

- Kontroller at hjemmekinoanlegget er koblet til TVen via en HDMI-kabel.
- Bytt til den riktige HDMI-kilden på TVen.

#### <span id="page-39-1"></span><span id="page-39-0"></span>**Nettverk**

Trådløst nettverk fungerer ikke slik det skal eller ble ikke funnet.

- Kontroller at det trådløse nettverket ikke forstyrres av mikrobølgeovner, DECTtelefoner eller andre Wi-Fi-enheter i nabolaget.
- Plasser den trådløse ruteren og hjemmekinoanlegget maksimalt fem meter fra hverandre.
- [Hvis det trådløse nettverket ikke fungerer](#page-14-3)  [slik det skal, kan du prøve en kablet](#page-14-3)  [nettverksinstallasjon](#page-14-3) (se 'Konfigurere kablet nettverk' på side [13](#page-14-3)).

## 10 Merknad

Dette avsnittet inneholder juridiske merknader og merknader for varemerke.

### **Opphavsrett**

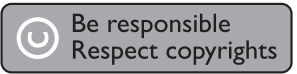

Denne enheten omfatter

kopibeskyttelsesteknologi som er beskyttet av amerikanske patenter og andre åndsverkrettigheter tilhørende Rovi Corporation. Dekompilering eller demontering er ikke tillatt.

Dette produktet inneholder patentbeskyttet teknologi under lisens fra Verance Corporation og er beskyttet av amerikansk patent 7,369,677 og andre amerikanske og internasjonal patenter utstedt eller anmeldt, i tillegg til opphavsrettslig og forretningshemmelighetsbeskyttelse for visse sider av denne teknologien. Cinavia er et varemerke som tilhører Verance Corporation. Opphavsrett 2004-2010 Verance Corporation. Alle rettigheter forbeholdt for Verance. Reversert utvikling eller dekompilering er forbudt.

#### Melding om Cinavia

Dette produktet bruker Cinavia-teknologi til å begrense bruken av ulovlige kopier av enkelte kommersielt produserte filmer og videoer og deres lydspor. Når bruken av en ulovlig kopi oppdages, vises en melding og avspilling eller kopiering avbrytes.

Mer informasjon om Cinavia-teknologi kan fås fra Cinavia Online Consumer Information Center på http://www.cinavia.com. For å be om å motta informasjon om Cinavia i posten kan du sende et postkort med din postadresse til: Cinavia Consumer Information Center, P.O. Box 86851, San Diego, CA, 92138, USA.

### <span id="page-40-0"></span>Programvare med åpen kildekode

Philips Electronics Singapore Pte Ltd tilbyr herved ved forespørsel å utlevere en kopi av den tilsvarende kildekoden for de opphavsrettsbeskyttede programvarepakkene med åpen kildekode som brukes i dette produktet, og som det anmodes om en slik utlevering av de respektive lisensene. Dette tilbudet står ved lag i opptil tre år etter kjøpsdatoen for dette produktet til alle som mottar denne informasjonen. Du kan få kildekoden ved å kontakte open.source@philips.com. Hvis du foretrekker ikke å bruke e-post, eller hvis du ikke mottar bekreftelseskvitteringen innen en uke etter at du har skrevet til denne e-postadressen, kan du skrive til Open Source Team, Philips Intellectual Property & Standards, P.O. Box 220, 5600 AE Eindhoven, The Netherlands. Hvis du ikke mottar bekreftelse på brevet ditt i rimelig tid, sender du en e-post til e-postadressen ovenfor. Tekstene i lisensene og kvitteringer for programvare med åpen kildekode som brukes i dette produktet, er inkludert i brukerhåndboken.

### Samsvar

# CE0560

Dette produktet er i samsvar med kravene for radioforstyrrelser i EU.

Philips Consumer Lifestyle erklærer herved at dette produktet er i samsvar med de grunnleggende kravene og øvrige relevante bestemmelser i direktiv 1999/5/EF. Du finner en kopi av EF-samsvarserklæringen i PDF-versjonen av brukehåndboken på

www.philips.com/support.

### Varemerker

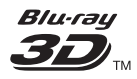

"Blu-ray 3D" og "Blu-ray 3D"-logoen er varemerker for Blu-ray Disc Association.

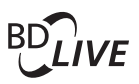

#### **BONI ISVIEW™**

BD LIVE og BONUSVIEW er varemerker for Blu-ray Disc Association.

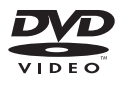

DVD Video er et varemerke tilhørende DVD Format/Logo Licensing Corporation.

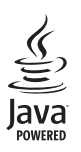

Java<br>Java<br>Java og alle andre Java-varemerker og -logoer er varemerker eller registrerte varemerker for Sun Microsystems, Inc. i USA og/eller andre land.

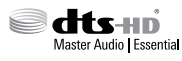

Produsert med tillatelse under de følgende amerikanske patentene: 5,956,674; 5,974,380; 6,226,616; 6,487,535; 7,392,195; 7,272,567; 7,333,929; 7,212,872 og andre amerikanske og globale patenter som er sendt og patentanmeldt. DTS-HD, symbolet og DTS-HD og symbolet sammen er registrerte varemerker og DTS-HD Master Audio | Essential er et varemerke for DTS, Inc. Produktet inkluderer programvare. © DTS, Inc. Med enerett.

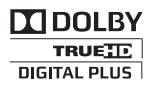

Produsert med tillatelse av Dolby Laboratories. Dolby og det doble D-symbolet er varemerker for Dolby Laboratories.

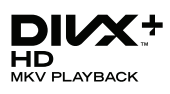

DivX ®, DivX Certified ®, DivX Plus ® HD og tilknyttede logoer er varemerker tilhørende Rovi Corporation og dets datterselskaper og brukes under lisens.

OM DIVX VIDEO: DivX ® er et digitalt videoformat laget av DivX, LLC, et datterselskap av Rovi Corporation. Dette er en offisiell DivXsertifisert ® enhet som spiller av DivX-video. Gå til divx.com hvis du vil ha mer informasjon og programvareverktøy for å konvertere filene dine til DivX-video.

OM DIVX VIDEO-ON-DEMAND: Denne DivX Certified ®-enheten må registreres for å kunne spille av innkjøpte DivX VOD-filmer (Video-on-Demand). Se delen om DivX VOD i oppsettsmenyen for enheten for å få registreringskoden. Gå til vod.divx.com hvis du vil ha mer informasjon om hvordan du fullfører registreringen.

DivX Certified  $\degree$  for å spille av DivX  $\degree$  - og DivX Plus <sup>®</sup> HD-video (H.264/MKV) inntil 1080p HD, inkludert førsteklasses innhold.

### HDMI

Begrepene HDMI og HDMI High-Definition Multimedia Interface samt HDMI-logoen er varemerker eller registrerte varemerker tilhørende HDMI Licensing LLC i USA eller andre land.

## **& Bluetooth**®

Merket Bluetooth ® og logoene er registrerte varemerker som eies av Bluetooth SIG, Inc., og all bruk Philips har av slike merker, er på lisens.

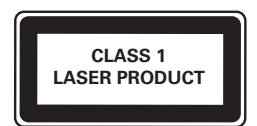

## <span id="page-42-1"></span><span id="page-42-0"></span>11 Språkkode

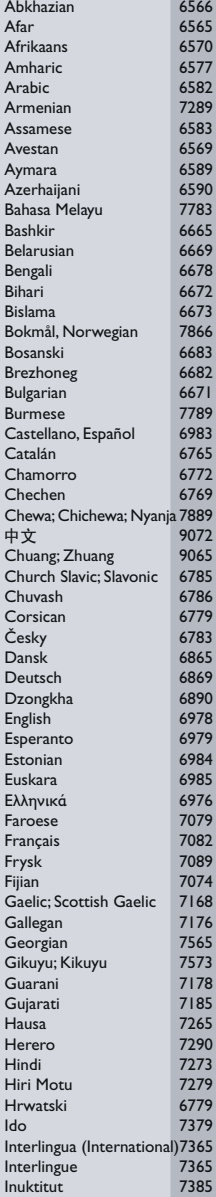

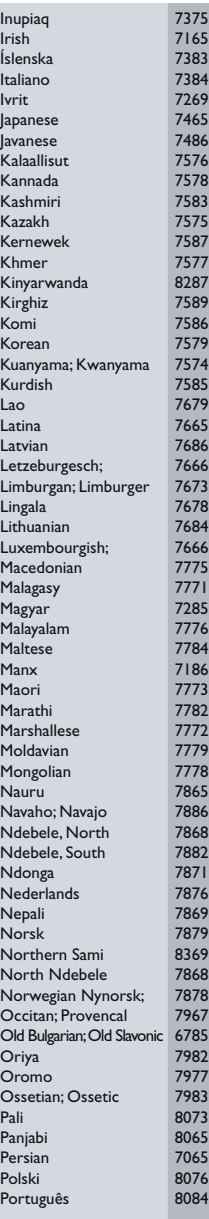

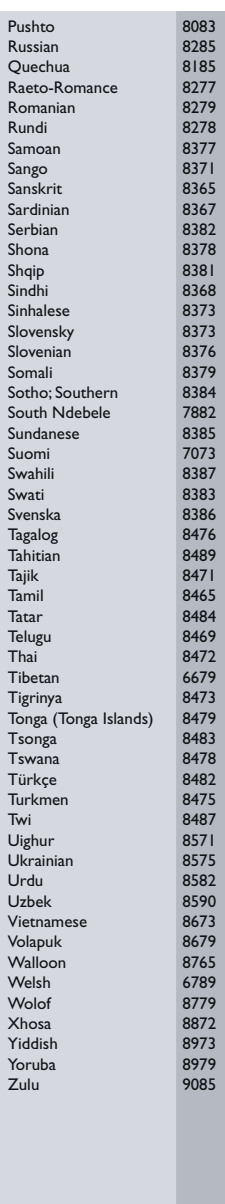

## <span id="page-43-0"></span>12 Stikkord

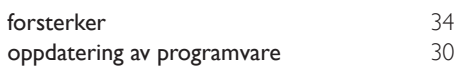

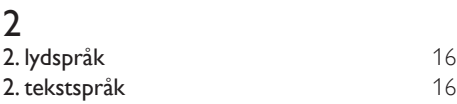

### 3

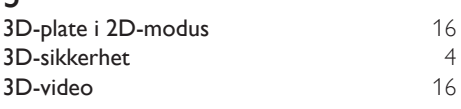

### 5

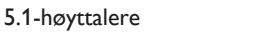

### A

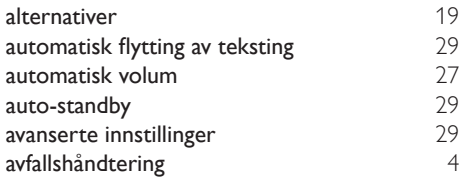

### B

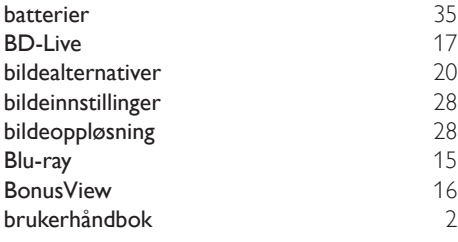

### $\overline{D}$

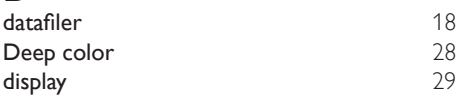

#### DivX [18](#page-19-2)

### E

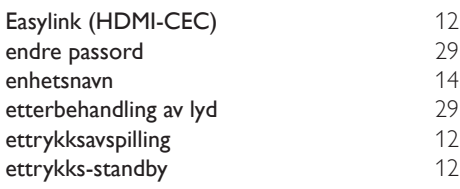

### F

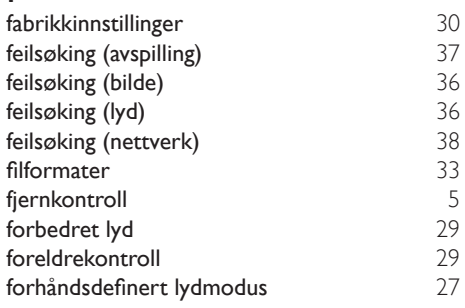

### G

[9](#page-10-1)

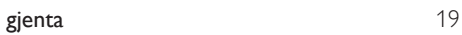

### H

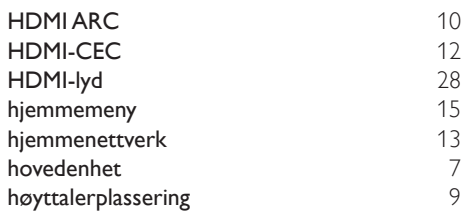

#### I

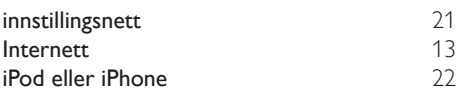

### K

kablet nettverk [13](#page-14-3)

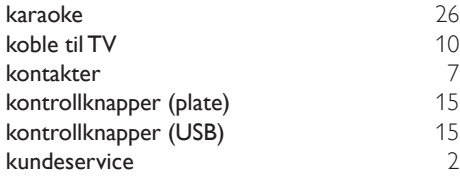

### L

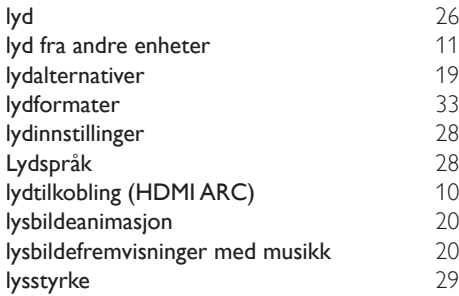

### M

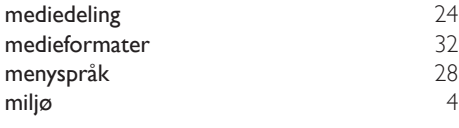

### N

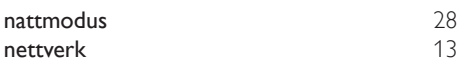

## $\overline{\circ}$

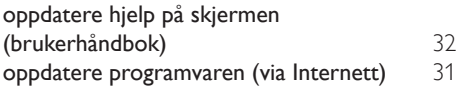

### $\overline{P}$

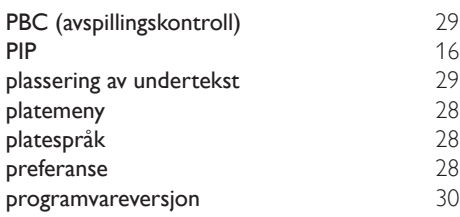

## R

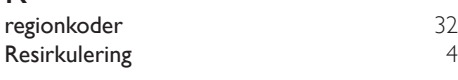

### $\overline{s}$

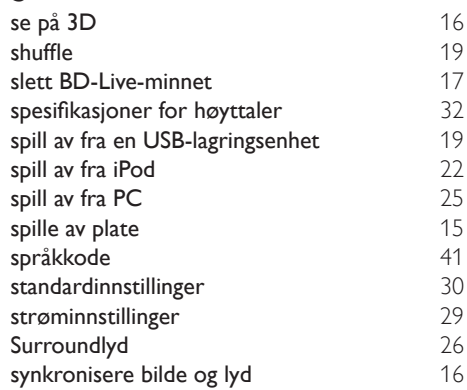

### $\bar{T}$

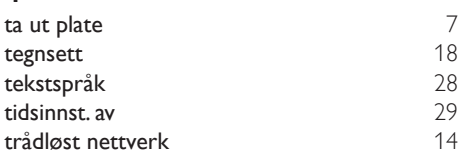

## $\overline{U}$

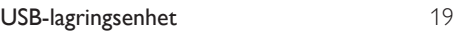

### $\overline{\vee}$

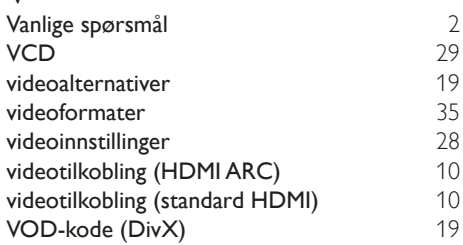

Philips Consumer Lifestyle B.V.

HK-1305-HTB7250D/12,HTB7255D/12, 2013/01 HTB9225D/12,HTB9245D/12

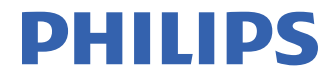

*................................................................. .............................................................................................. (Document No. / Numéro du document) (Year, Month (yyyy/mm) in which the CE mark is affixed / Année/mois (aaaa/mm) au cours de laquelle le marquage CE a été apposé)*

### **EUROPEAN DECLARATION OF CONFORMITY**

(DECLARATION DE CONFORMITE CE)

We / Nous, PHILIPS CONSUMER LIFESTYLE B.V. (Company name / Nom de l'entreprise)

#### TUSSENDIEPEN 4, 9206 AD DRACHTEN, THE NETHERLANDS

(address / adresse)

declare under our responsibility that the product(s): (déclarons sous notre propre responsabilité que le(s) produit(s)) Philips

(brand name, nom de la marque)

HTB7250D/12,HTB7255D/12,HTB9225D/12,HTB9245D/12

.......................................................... *(brand name, nom de la marque) (Type version or model, référence ou modèle)*

Home theater

................................................... *(product description, description du produit)*

to which this declaration relates is in confirmity with the following harmonized standards: (auquel cette déclaration se rapporte, est conforme aux normes harmonisées suivantes)

*(title, number and date of issue of the standard / titre, numéro et date de parution de la norme)*

EN 60065:2006+A1:2006+A11:2008+A2:2010+A12:2011 EN61000-3-2:2006+A1:2009+A2:2009 EN61000-3-3:2008 EN55013:2001+A1:2003+A2:2006<br>EN301489-1 V1.9.2 :2011 EN301489-1 V1.9.2 :2011 EN301489-17 V2.1.1 : 2009 EN300328 V1.7.1:2006 EN62311:2008<br>EN62301 : 2005 EN62479:2010  $EN62301 : 2005$ 

EN55024:2010<br>EN62311:2008

following the provisions of : (conformément aux exigences essentielles et autres dispositions pertinentes de:)

2006/95/EC (Low Voltage Directive) 2004/108/EC (EMC directive) 1999/5/EC (R&TTE Directive) 2011/65/EU (RoHS Directive) 2009/125/EC (Eco Design) - EC/1275/2008

And are produced under a quality scheme at least in conformity with ISO 9001 or CENELEC Permanent Documents (Et sont fabriqués conformément à une qualité au moins conforme à la norme ISO 9001 ou aux Documents Permanents CENELEC)

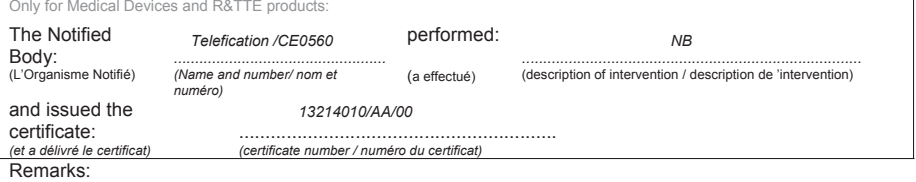

Drachten, Netherlands, Feb. 08, 2013 A.Speelman, CL Compliance Manager

......................................................... ......................................................... *(place,date / lieu, date) (signature, name and function / signature, nom et fonction)*

Philips Consumer Lifestyle B.V. template AMB 544-9056

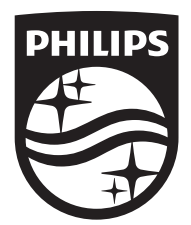

Specifications are subject to change without notice © 2016 Koninklijke Philips N.V. All rights reserved. Trademarks are the property of Koninklijke Philips N.V. or their respective owners.

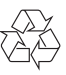

HTB9225D/9245D\_12\_UM\_e7